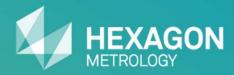

## DataPage+ 5.0

Joseph Batts – Product Owner – WebReporting (DataPage+) Revision Date: 8 September 2014

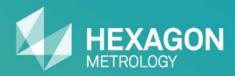

# New Features & Enhancements

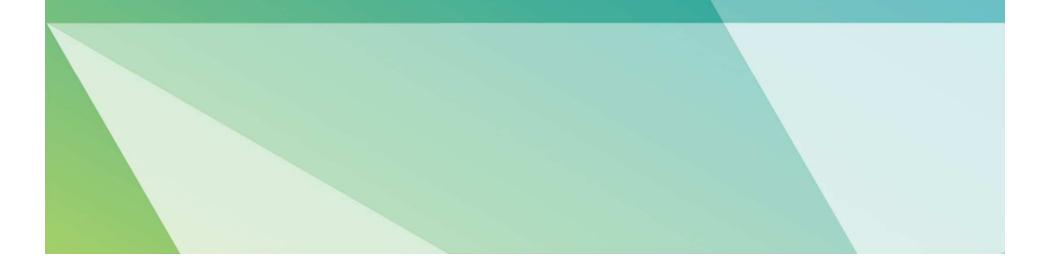

## New Features and Enhancements

- New Chart Reports
- New Text Report
- New Profile Report (Graphical Analysis Control) for CAD
- Customized Excel Report
- DataImporter Service Option
- Import Directly to Part Category from PC-DMIS
- Support for LMS Licensing

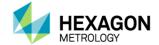

## **New Chart Reports**

DataPage+ 5.0 introduces three new Chart reports

- Assembly Qualified Rate Chart
- Measurement Deviation Chart
- CII (Continuous Improvement Index) Variation Chart

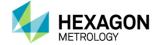

## Assembly Qualified Rate Chart

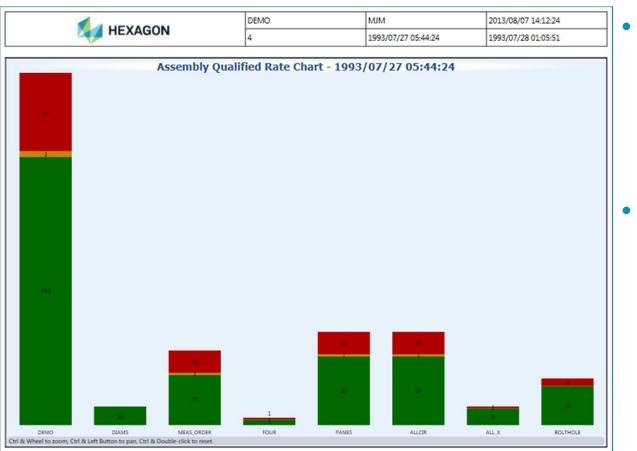

Similar to "Qualified Rate Chart", but able to break out by variable sets.

- Graphical display for all variables within 75% tolerance (green), between 75% and 100% tolerance (yellow), and out of tolerance (red).
- Cumulative tolerance values for all selected variable sets.
- Tolerance values for each selected variable set.

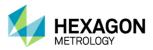

## **Measurement Deviation Chart**

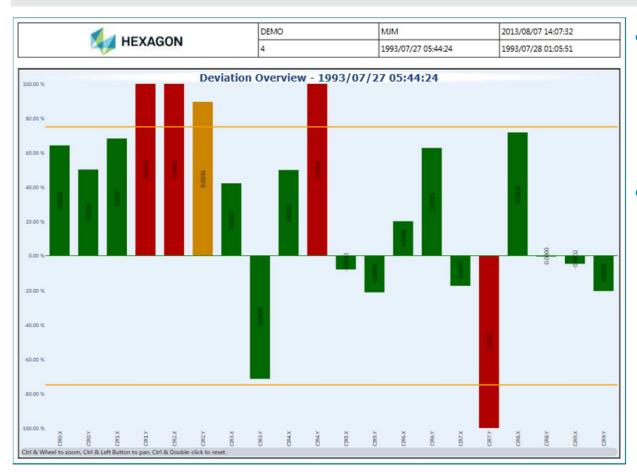

- Displays deviation trends with color coded tolerance indicators.
- Graphical display
  for all variables
  within 75%
  tolerance (green),
  between 75% and
  100% tolerance
  (yellow), and out
  of tolerance (red).
- The longer the bar, the greater the measurement deviation from nominal.

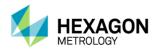

## CII (Continuous Improvement Index) Variation Chart

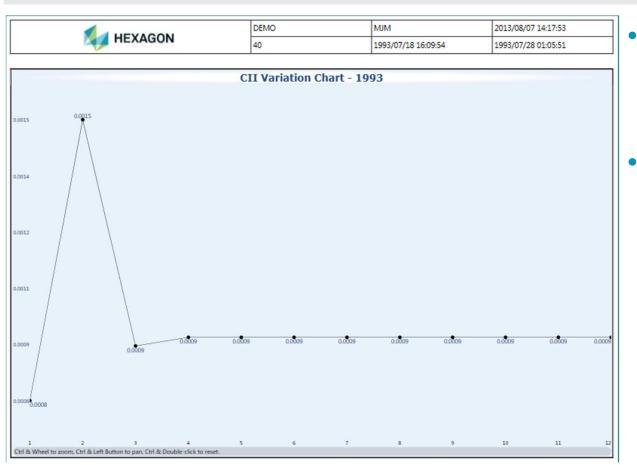

- Displays deviation trend over a yearlong time period.
- Calculates Six Sigma of all dimensions with measured data, per month.

• Sigma value at 95% observed as CII value.

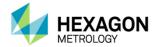

New Text Report

DataPage+ 5.0 introduces one new Text report

• NG Details Report

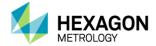

## NG Details Report

|      |             |          |         |       | DEMO | MJM                 | 2013/08/07 14:31:38 |
|------|-------------|----------|---------|-------|------|---------------------|---------------------|
|      |             | HEX      | AGU     | N     | 10   | 1993/07/25 16:03:09 | 1993/07/28 01:05:51 |
| ndex | Dimension   | NG Count | Percent | TOP10 |      |                     |                     |
| 1    | L1670658.T  | 30       | 100%    | TOP1  |      |                     |                     |
| 2    | L1670828.T  | 30       | 100%    | TOP2  |      |                     |                     |
| 3    | L1670828.Z  | 30       | 100%    | TOP3  |      |                     |                     |
| 4    | L1670908.Y  | 30       | 100%    | TOP4  |      |                     |                     |
| 5    | L1671028.Y  | 30       | 100%    | TOPS  |      |                     |                     |
| 6    | L947212W.T  | 30       | 100%    | TOPS  |      |                     |                     |
| 7    | L947212W.Y  | 30       | 100%    | TOP7  |      |                     |                     |
| 8    | L947215W.T  | 30       | 100%    | TOP8  |      |                     |                     |
| 9    | L947215W.Y  | 30       | 100%    | TOP9  |      |                     |                     |
| 10   | L947230W.Y  | 30       | 100%    | TOP10 |      |                     |                     |
| 11   | L947275W.Z  | 30       | 100%    |       |      |                     |                     |
| 12   | L1670108.T  | 29       | 97%     |       |      |                     |                     |
| 13   | L167010B.X  | 29       | 97%     |       |      |                     |                     |
| 14   | L1671008.Y  | 29       | 97%     |       |      |                     |                     |
| 15   | L947245W.Y  | 29       | 97%     |       |      |                     |                     |
| 16   | L947280W.Z  | 29       | 97%     |       |      |                     |                     |
| 17   | L167064B.T  | 28       | 93%     |       |      |                     |                     |
| 18   | L1670908.Z  | 28       | 93%     |       |      |                     |                     |
| 19   | L947144AA.T | 28       | 93%     |       |      |                     |                     |
| 20   | L947144AA.Y | 28       | 93%     |       |      |                     |                     |
| 21   | L947275W.Y  | 28       | 93%     |       |      |                     |                     |
| 22   | L947095AA.X | 27       | 90%     |       |      |                     |                     |
| 23   | L947277W.Y  | 27       | 90%     |       |      |                     |                     |
| 24   | L1670648.Y  | 26       | 87%     |       |      |                     |                     |
| 25   | L1670658.Y  | 25       | 87%     |       |      |                     |                     |
| 26   | L947139AA.T | 26       | 87%     |       |      |                     |                     |
| 27   | L947280W.Y  | 26       | 87%     |       |      |                     |                     |

 Displays ranking for each selected dimension, sorted based on highest percent out of tolerance.

 Highlights Top 10 (lowest tolerance percent).

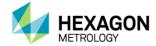

New Profile Report (Graphical Analysis Control)

DataPage+ 5.0 introduces one new Text report

NG Details Report

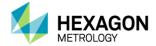

## Graphical Analysis Control for Profile Reporting

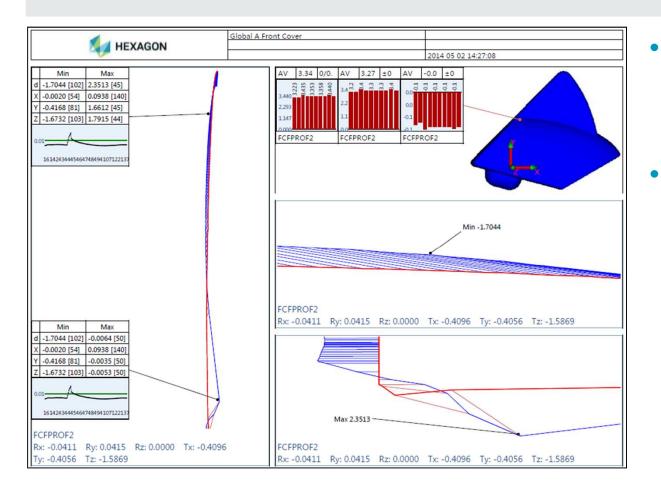

- Provides flexible and customizable
   Best-Fit options.
- Built on WPF technology, so images are scalable, while maintaining high resolution.

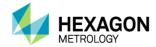

## **Customized Excel Report**

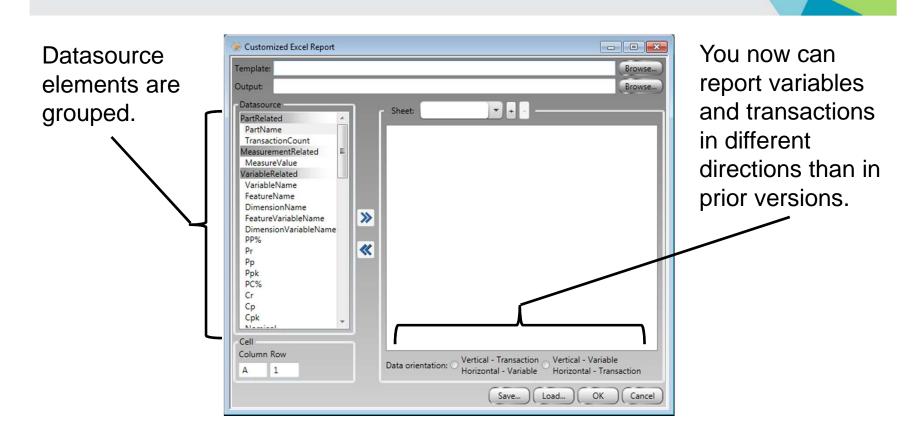

In prior versions, you could only report up to 30 measured values. Now, you can report all measured values.

More variables and trace fields available.

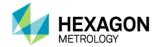

## Data Importer – Service Option

| Data Importer Settings                                                                                                    |       | <b>X</b>   |
|----------------------------------------------------------------------------------------------------|-------|------------|
| General Miscellaneous                                                                                                    |       |            |
| File Monitor<br>Path to Monitor:                                                                                                    |       |            |
| ForStatsFiles                                                                                                    |       | Browse     |
| File Type to Monitor:<br>DMP<br>CSV (Comma Separated Values)<br>DMO                                                                                      |       |            |
| ✓ XML<br>RTF                                                                                                    |       |            |
| Mitutoyo     Generic Excel Format     Quindos                                                                                                    |       |            |
| Blade Files TmpFile                                                                                                    |       |            |
| Excel<br>Tube Inspection Report                                                                                                    |       | Customize) |
| Run mode       Image: Windows Application       Image: Windows Service       Start     Stop       Restart                                                |       |            |
| Auto Check                                                                                                    |       |            |
| Check for files every                                                                                                    | 5     | Minutes 💌  |
| <ul> <li>Destination Database</li> <li>Always use the same database with Datal</li> <li>Specify a different Database<br/>US\SQLEXPRESS : DEMO</li> </ul> | Page+ | Customize) |
| English                                                                                                    | Check | ОК         |

The new "Windows Service" option configures DataImporter to run as a Windows Service.

When the machine is restarted, the DataImporter service restarts. This ensures you do not have to remember specifically to start DataImporter when your machine fails.

The "Windows Application" option still exists.

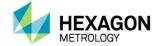

## Import Directly to DataPage+ Part Category from PC-DMIS

| lame:    | Options:                |
|----------|-------------------------|
| CATEGORY | No display              |
| alue:    | Oisplay Value limit: 15 |
| BRAKES   | Value limit: 15         |

Allow your operators to view their parts automatically without having the DataPage+ Administrator move them to the operator category.

| EXTERNALCOMMAND/NO_DISPLAY, WAIT ;                                                                    |     |      |
|----------------------------------------------------------------------------------------------------|-----|------|
| TRACEFIELD/DISPLAY,LIMIT=15 ; CATEGORY : BRAKES                                                       | Y . |      |
| ACCICN/PART_REVICION-CETTENT(102,0,"FILENEDR")                                                        |     |      |
| ASSIGN/PART_OPERATION=GETTEXT(193,0,"FILEHEDR")<br>ASSIGN/PART_TIMESTAMP=CONCAT(SYSTEMDATE("vvMMdd")) |     | SYST |

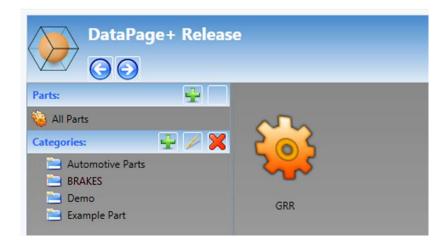

In your PC-DMIS part program, add the tracefield, "CATEGORY", then enter the category name as the value.

When the part program completes, the part data will be added to that part category in DataPage+ automatically.

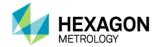

## Support for LMS Licensing

DataPage+ 5.0 supports LMS licensing as well as portlock licensing.

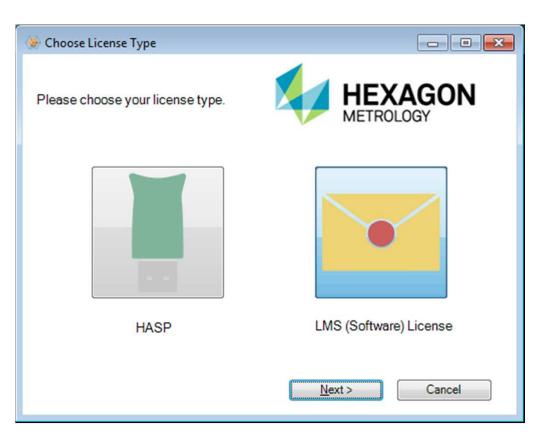

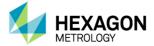

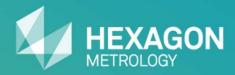

# System Requirements

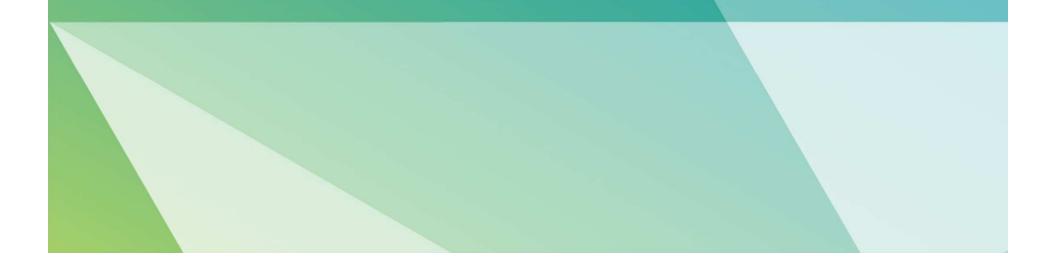

## System Requirements

#### Hardware

- 1 GHz (or faster) 32-bit (x86) or 64-bit (x64) processor
- 1 GB RAM (32-bit) or 2 GB RAM (64-bit)
- 8 GB available disk space (32-bit) or 12 GB available disk space (64-bit)
- Optical DVD drive

#### Additional Requirement for DataView+ Module

• DirectX 9 graphics processor

#### Language Support

| English   | French              | German     |
|-----------|---------------------|------------|
| Hungarian | Italian             | Japanese   |
| Korean    | Polish              | Portuguese |
| Russian   | Simplified Chinese  | Spanish    |
| Swedish   | Traditional Chinese | Turkish    |

#### Compatibility

• Works with PC-DMIS version 3.7 (or higher); optimized for PC-DMIS 2013 MR1.

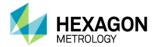

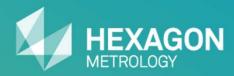

# Installing DataPage+ 5.0

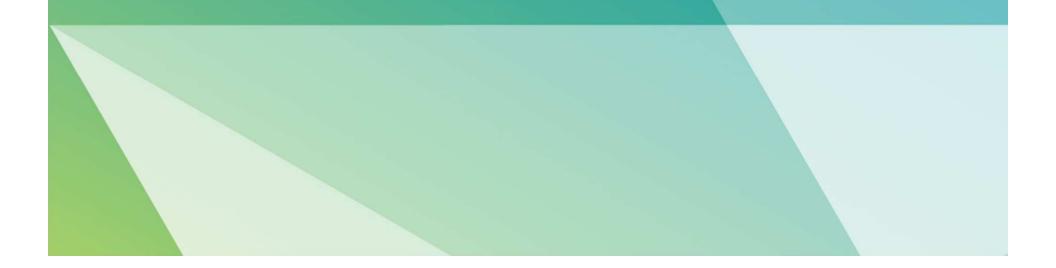

## Installing DataPage+ 5.0

- Install DataPage+ 5.0 FULL (Including Prerequisite Components)
- Attach Database to SQL Server 2008 Express
- Start DataPage+ 5.0 and Connect to Database

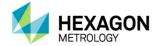

#### Overview

The DataPage+ 5.0 FULL package includes the following components:

- Microsoft SQL Server 2008 R2 Express
- Microsoft .NET Framework 4 (x86 and x64)
- Microsoft Visual C++ 2010 Runtime Libraries (x86)
- Microsoft Visual C++ 2012 Runtime Libraries (x86)
- CLM Tools (x86)
- DataPage+ 5.0
- Microsoft SQL Server Management Studio 2008

#### Start the Installation

If you are installing from the downloaded "FULL" .zip package, extract the package contents to a folder on your machine's hard drive. Then, open that folder. If you are installing from a CD/DVD, open the root file folder. Right-click the "**setup.exe**" file, and then select "**Run as administrator**". DataPage+ 5.0 first searches for prerequisite components. If a component is not found, the installer attempts to install it.

| ncel |       |
|------|-------|
| 3    | ancel |

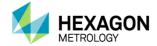

#### SQL Server 2008 R2 Express

- During the DataPage+ 5.0 installation, it prompts the user if s/he wants to install SQL Server 2008 R2 Express. If the user clicks "Yes", it will attempt to install it during this step.
- An End User License Agreement (EULA) appears. Click **Accept** to accept the terms of the EULA.
- The installer continues to install SQL Server 2008 R2 Express. When complete, the EULA goes away, and the DataPage+ 5.0 installation continues to the next step.

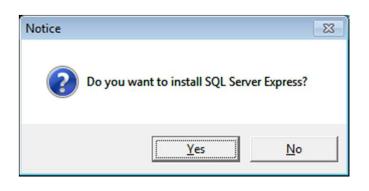

| 👌 DataPagePlus Setup 🧮                                                                                                    |
|----------------------------------------------------------------------------------------------------|
| For the following components:                                                                                                    |
| SQL Server 2008 R2 Express                                                                                                    |
| Please read the following license agreement. Press the page down key to see the rest of the agreement.                                                                                                    |
| It also applies even if Microsoft knew or should have known<br>about the possibility of the damages. The above limitation or<br>exclusion may not apply to you because your country may not<br>allow the exclusion or limitation of incidental, consequential or<br>other damages. |
| View EULA for printing                                                                                                    |
| Do you accept the terms of the pending License Agreement?                                                                                                    |
| If you choose Don't Accept, install will close. To install you must accept this<br>agreement.                                                                                                    |
| <u>Accept</u> Don't Accept                                                                                                    |

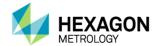

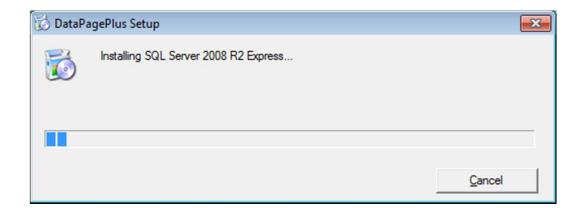

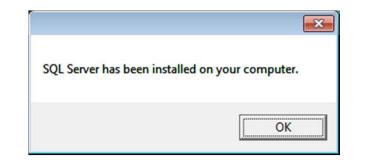

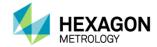

| 🐼 DataPagePlus Setup                                                                                                    | Σ   |
|----------------------------------------------------------------------------------------------------|-----|
| For the following components:                                                                                                    |     |
| Microsoft .NET Framework 4 (x86 and x64)                                                                                                    |     |
| Please read the following license agreement. Press the page down key to see the re<br>of the agreement.                                                                                                    | est |
| Microsoft, if you disclose such benchmark test results,<br>Microsoft shall have the right to disclose the results of<br>benchmark tests it conducts of your products that<br>compete with the applicable .NET Component, provided it<br>complies with the same conditions set forth at<br>< <u>http://go.microsoft.com/fwlink/?LinkID=66406&amp;clcid=</u> | *   |
| <u>0x409&gt;</u> .                                                                                                    | •   |
| View EULA for printing                                                                                                    |     |
| Do you accept the terms of the pending License Agreement?                                                                                                    |     |
| If you choose Don't Accept, install will close. To install you must accept this<br>agreement.                                                                                                    |     |
| Accept Don't Accept                                                                                                    |     |

#### Microsoft .NET Framework 4 (x86 and x64)

- During the DataPage+ 5.0 installation, if it detects that .NET 4 is not installed, it will attempt to install it during this step. An End User License Agreement (EULA) appears. Click Accept to accept the terms of the EULA.
- The installer continues to install the .NET Framework component. When complete, the EULA goes away, and the DataPage+ 5.0 installation continues to the next step.

| 🔯 DataPa | agePlus Setup                                       | ×      |
|----------|-----------------------------------------------------|--------|
| 6        | Installing Microsoft .NET Framework 4 (x86 and x64) |        |
|          |                                                     |        |
|          |                                                     | Cancel |
|          |                                                     |        |

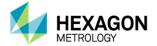

#### Microsoft Visual C++ 2010 Runtime Libraries (x86) Microsoft Visual C++ 2012 Runtime Libraries (x86) CLM Tools (x86)

 During the DataPage+ 5.0 installation, if it detects that one or more of these components are not installed, it will attempt to install the missing component(s) during this step. An End User License Agreement (EULA) appears. Click Accept to accept the terms of the EULA.

| 🐻 DataPagePlus Setup                                                                                  | × |
|----------------------------------------------------------------------------------------------------|---|
| The following components will be installed on your machine:                                           |   |
| Visual C++ 2010 Runtime Libraries (x86)<br>Visual C++ 2012 Runtime Libraries (x86)<br>CLM Tools (x86) |   |
| Do you wish to install these components?                                                              |   |
| If you choose Cancel, setup will exit.                                                                |   |
| [InstallCancel                                                                                        |   |

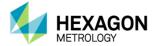

#### Microsoft Visual C++ 2010 Runtime Libraries (x86)

- During the DataPage+ 5.0 installation, if it detects that the Microsoft Visual C++ 2010 Runtime Libraries (x86) component (RTL) is not installed, it will attempt to install it during this step. An End User License Agreement (EULA) appears. Check the box and then click **Install** to accept the terms of the EULA and continue the installation.
- The installer continues to install the RTL component. When complete, click **Finish** at the Installation Is Complete window. The DataPage+ 5.0 installation continues to the next step.

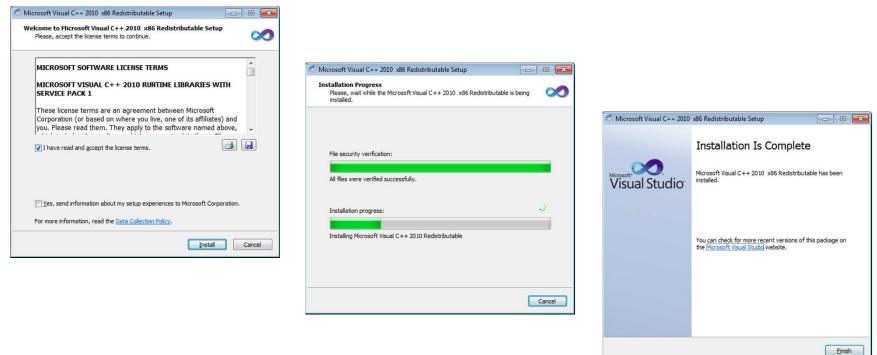

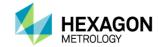

#### Microsoft Visual C++ 2012 Runtime Libraries (x86)

- During the DataPage+ 5.0 installation, if it detects that the Microsoft Visual C++ 2012 Runtime Libraries (x86) component (RTL) is not installed, it will attempt to install it during this step. An End User License Agreement (EULA) appears. Check the box and then click **Install** to accept the terms of the EULA and continue the installation.
- The installer continues to install the RTL component. When complete, click **Close** at the Setup Successful window. The DataPage+ 5.0 installation continues to the next step.

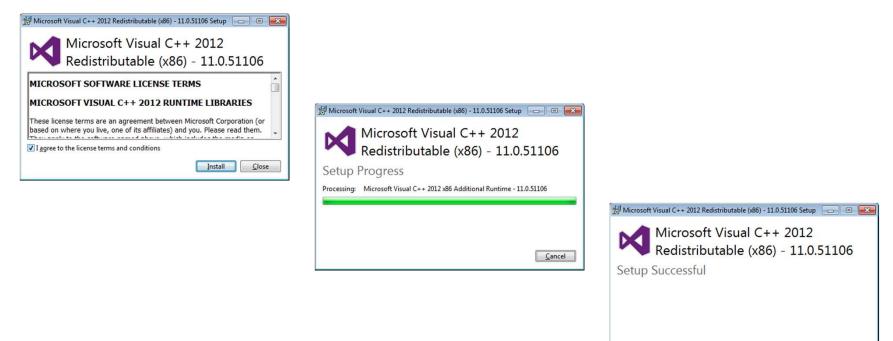

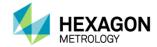

Close

#### CLM Tools (x86)

- During the DataPage+ 5.0 installation, if it detects that the CLM Tools (x86) component (CLM) is not installed, it will
  attempt to install it during this step. An End User License Agreement (EULA) appears. Check the box and then
  click Install to accept the terms of the EULA and continue the installation.
- The installer continues to install the CLM component. When complete, the installer goes away and the DataPage+ 5.0 installation continues to the next step.

| Windows Installer    |        |
|----------------------|--------|
| Preparing to install |        |
|                      | Cancel |

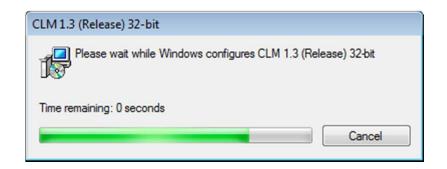

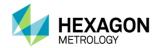

#### DataPage+ 5.0

- During the DataPage+ 5.0 installation, if it detects that DataPage+ 5.0 is not installed, it will attempt to install it during this step.
- You will be prompted to install via HASP or LMS license. To use a HASP (portlock), click **HASP**. To use an LMS license, click **LMS**. Then, click **Next**.
- Refer to the PC-DMIS LMS support page and documentation for installing DataPage+ 5.0 using LMS licensing.
- You must first sign up and login to view the pages and documents.

#### http://support.hexagonmetrology.us

# Choose License Type Please choose your license type. Image: Choose Choose your license type. Image: Choose Choose your license type. Image: Choose Your license Image: Choose Choose your license Image: Choose Your license Image: Choose Your license Image: Choose Your license

#### How to Install using NODE locked LMS licenses

http://support.hexagonmetrology.us/link/portal/16101/16131/Article/702/How-to-install-using-NODE-Locked-LMS-licenses

#### What is needed to install, activate, and use LMS floating licenses

http://support.hexagonmetrology.us/ics/support/kbAnswer.asp?questionID=666

#### LMS network license server setup instructions

http://support.hexagonmetrology.us/ics/support/DLRedirect.asp?fileNum=728&deptID=16131

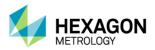

#### DataPage+ 5.0

- An End User License Agreement (EULA) appears. Check the box and then click Next to accept the terms of the EULA and continue the installation.
- Choose your setup type.
  - **Typical** Installs the most common program features. This is recommended for most users.
  - Custom Allows users to choose which program features will be installed and where they will be installed. This is recommended for advanced users.
  - Complete All program features will be installed in the default directory. This requires the most disk space.
- Click **Install** to install DataPage+ 5.0 under the selected setup type.
- The installer continues to install DataPage+
   5.0. When complete, click **Finish** at the
   Setup window.

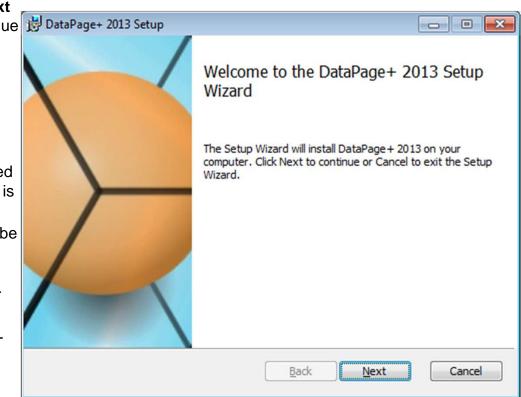

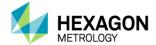

| 15 DataPage+ 2013 Setup                                                                                                    | )) DataPage+ 2013 Setup                                                                                                    | - • •              | DataPage+ 2013 Setup                                                                                                    |                     |
|----------------------------------------------------------------------------------------------------|----------------------------------------------------------------------------------------------------|--------------------|----------------------------------------------------------------------------------------------------|---------------------|
| End-User License Agreement Please read the following license agreement carefully                                                                                                    | Choose Setup Type<br>Choose the setup type that best suits your needs                                                                                                    |                    | Ready to install DataPage+ 2013                                                                                                 | $\langle > \rangle$ |
| SOFTWARE LICENSE                                                                                                    | Typical<br>Installs the most common program features. Recommend                                                                                                    | ed for most users. | Click Install to begin the installation. Click Back to review or cha<br>installation settings. Click Cancel to exit the wizard. | ange any of your    |
| PLEASE READ THE FOLLOWING TERMS AND<br>CONDITIONS BEFORE INSTALLING AND/OR USING THIS<br>WILCOX ASSOCIATES, INC. SOFTWARE PRODUCT. THE<br>SOFTWARE LICENSE IS A LEGAL AGREEMENT, WITH<br>IMPORTANT LEGAL CONSEQUENCES, BETWEEN YOU,<br>THE LICENSEE (EITHER AN INDIVIDUAL OR A SINGLE<br>ENTITY. AND THE LICENSOP WITCOX ASSOCIATES | Custom<br>Allows users to choose which program features will be ins<br>they will be installed. Recommended for advanced users.<br>Complete<br>All program features will be installed. Requires the most d |                    |                                                                                                    |                     |
| Print Back Cancel Cancel                                                                                                    | Back Ner                                                                                                    | xt Cancel          | Back                                                                                                    | stall Cancel        |

| Select the way you want features to be installe                                                       |                                                                                                    |
|----------------------------------------------------------------------------------------------------|----------------------------------------------------------------------------------------------------|
|                                                                                                    | .u. 🔰                                                                                                    |
| Click the icons in the tree below to change the                                                       | way features will be installed.                                                                                                    |
| DataPage + 2013<br>DataPage +<br>Page +<br>ReportViewer                                               | The complete package.                                                                                                    |
| TemplateBuilder     DataPageStats     DataImporter     ReportDelivery     DataGauge +     DataMonitor | This feature requires OKB on your<br>hard drive. It has 8 of 8<br>subfeatures selected. The<br>subfeatures require 709MB on your<br>hard drive. |
| .ocation: C:\Program Files (x86)\WAI\                                                                 | DataPage + 2013 Browse.                                                                                                    |

| Installing DataPage+ 2013            |                          |  |
|--------------------------------------|--------------------------|--|
| Please wait while the Setup Wizard i | nstalls DataPage + 2013. |  |
| Status: Registering product          |                          |  |
|                                      |                          |  |
|                                      |                          |  |
|                                      |                          |  |

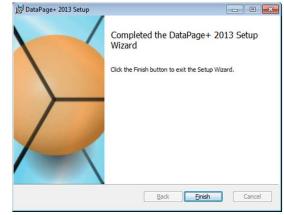

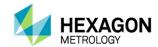

| ) () ♥ ()              | OataPagePlus     OataPagePlus     OataPagePlus | s_FULL                 | . ► Sq          | IExpr          | ess2008                            | - + Searci         | h SqlExpi | ress2008 |   |
|------------------------|----------------------------------------------------------------------------------------------------|------------------------|-----------------|----------------|------------------------------------|--------------------|-----------|----------|---|
| Organize 🔻             | 📑 Open                                                                                                    | Print                  | Nev             | v folc         | ler                                |                    | 833       | • 🗆      | 1 |
| Name                   | à A.                                                                                                    |                        | Date m          | nodif          | ied                                | Туре               | Size      |          |   |
| CleanSQLS              | ev <mark>erT</mark> emporaryf                                                                                                    | ile . <mark>bat</mark> | Tue 08          | /06/2          | 2013 5:                            | Windows Batch File |           | 1 KB     |   |
| InstallSQLE            | XPR.bat                                                                                                    |                        | Mon 0           | 9/30/          | 2013 1                             | Windows Batch File |           | 2 KB     |   |
| InstallSSMS            | 5.bat                                                                                                    |                        | Tue 08          | /06/2          | 013.5:                             | Windows Batch File |           | 2 KB     |   |
| SQLEXPRW               | T_x64_ENU.exe                                                                                                    |                        | Tue 08          |                | Open                               |                    |           |          |   |
| SQLEXPRW               | T_x86_ENU.exe                                                                                                    |                        | Tue 08          |                | Edit                               |                    |           |          |   |
| SQLSeverCleaningUp.bat |                                                                                                    |                        | Tue 08          |                | Print                              |                    |           |          |   |
|                        |                                                                                                    |                        | 8               | Run as a       | dministrator                       |                    |           |          |   |
|                        |                                                                                                    |                        | <u>&amp;</u> e  | <b>\$</b><br>3 | Troubles<br>7-Zip<br>Select Le     |                    |           |          |   |
|                        |                                                                                                    |                        |                 |                | Cut<br>Copy<br>Create si<br>Delete | hortcut            |           |          |   |
|                        | tallSSMS.bat                                                                                                    | Date m                 | odified<br>Size |                | Rename                             |                    |           |          |   |

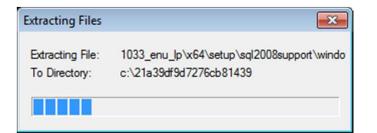

#### Microsoft SQL Server Management Studio 2008

 Open the SqlExpress2008 folder in the installation package. Right-click the file InstallSQLSSMS.bat and click Run as Administrator. This opens a Windows command window and executes the script. The script installs SQL Server Management Studio 2008 using defaults for all prompt values. This means that you do not have to manually answer prompts in the standard wizard interface. Go get a 2<sup>nd</sup> cup of coffee, and when you come back, SQL Server Management Studio is installed!

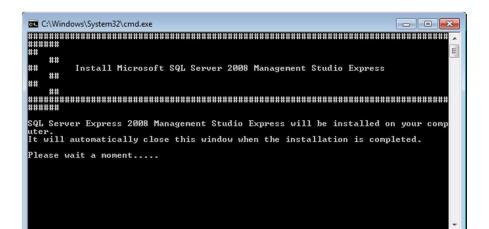

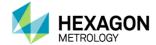

SQL Server 2008 R2

Please wait while SQL Server 2008 R2 Setup processes the current operation.

| 1 SQL Server 2008 R2 Setup       |                                        |                                           |        |
|----------------------------------|----------------------------------------|-------------------------------------------|--------|
| Setup Support Files              |                                        |                                           |        |
| Click Install to install Setup S | upport files. To install or update SQL | Server 2008 R2, these files are required. |        |
| Setup Support Files              | The following components a             | are required for SQL Server Setup:        |        |
|                                  | Feature Name                           | Status                                    |        |
|                                  | Setup Support Files                    |                                           |        |
|                                  |                                        |                                           |        |
|                                  | ExecuteCalculateScenarioWo             | orkflow                                   |        |
|                                  |                                        | < <u>B</u> ack Install                    | Cancel |

| 🐮 SQL Server 2008 R2 Setup |                                | X                  |
|----------------------------|--------------------------------|--------------------|
| Installation Progress      |                                |                    |
| Installation Progress      |                                |                    |
|                            | Setting feature install state. |                    |
|                            |                                |                    |
|                            |                                |                    |
|                            |                                |                    |
|                            |                                |                    |
|                            |                                |                    |
|                            |                                |                    |
|                            |                                | Next > Cancel Help |

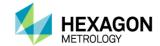

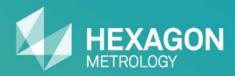

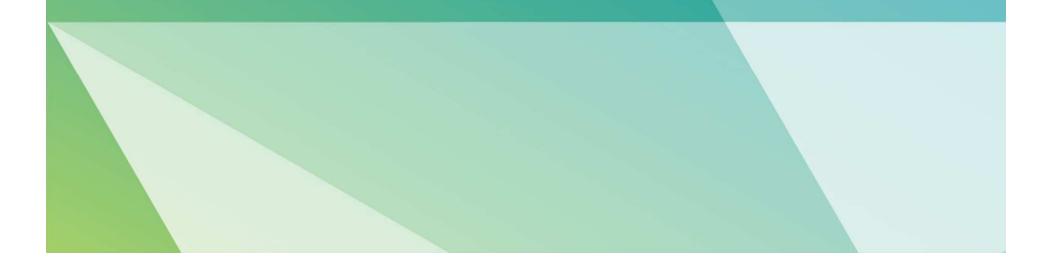

#### Using DataPageStats.exe

#### Working Modes:

*ReceiveALL* – This is the default working mode. An external command is inserted at the <u>END</u> of the PC-DMIS part program as shown below. Loops are considered separate transactions, turn loop ID's off.

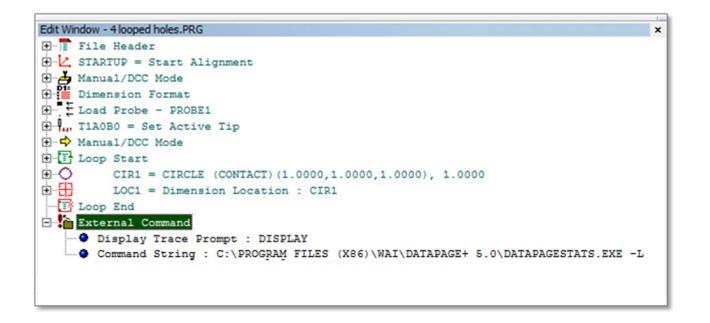

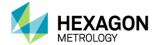

#### Using DataPageStats.exe

#### Working Modes:

*Listening* – This mode runs as a background application, listening to the PC-DMIS execution events. This mode is recommended for reducing cycle time because it creates the XML file while the program is running instead of all at once at the end. An External Command is inserted at the <u>START</u> of the PC-DMIS part program with a **- listening** parameter as shown below. Loops are considered separate transactions, turn loop ID's off.

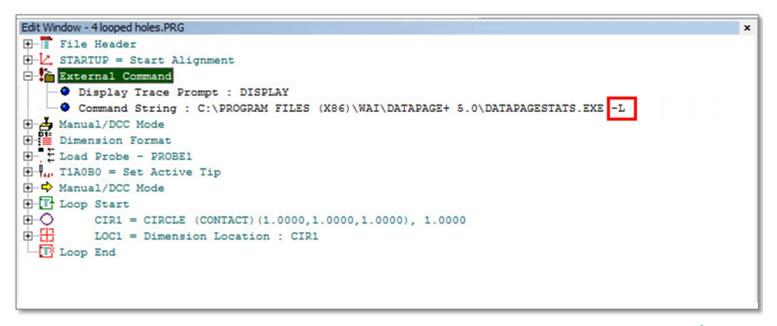

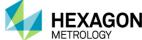

#### Using DataPageStats.exe

#### Parameters:

#### No parameters

This starts DataPageStats in the default ReceiveAll mode, as described above.

#### -I or -listening

This starts DataPageStats in listening mode, as described above.

#### -e or -end

In conjunction with **listening** mode, this ends the previous DataPageStats instance. This parameter provides control when loops should not be considered as separate transactions. The example below produces 2 transactions with 4 location dimensions in each transaction.

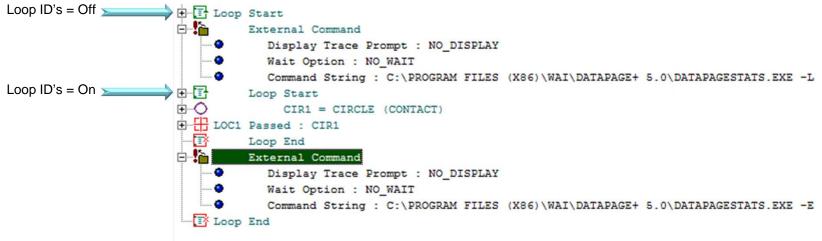

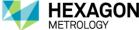

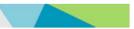

Using DataPageStats.exe

Parameters:

#### -s or -settings

This displays the settings dialog box. The settings dialog box is also accessed from the Start menu by navigating to **Start | All Programs | DataPage+ 5.0 | Tools | Settings for DataPageStats.** 

| Settings for DataPageStats             | ×         |
|----------------------------------------|-----------|
| Directory For Keep Stats Files         |           |
| ForStatsFiles                          | Browse    |
| File Name<br>PCDMISStats%DateTime%.XML | Edit      |
| Options<br>Receive all hit points      |           |
| Receive all profile information        |           |
| Minimize progress window on s          | tart-up   |
| English                                | OK Cancel |

#### -r or -reset

This abandons the XML data being gathered and continues gathering data on the following command.

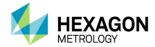

#### Using DataImporter.exe

The DataImporter.exe tool monitors a specified directory on a local computer or a network for these types of files: DMP, CSV, DMO, XML, RTF, Mitutoyo text, Generic Excel Format, Quindos, Blade (BSF), Temporary File (Tmp), Excel (XLS), or Romer Measurement Report (html).

Data Importer uses a defined interval to read the data from the monitored file(s) and import that data into the database defined in **Destination Database**.

You can re-access the database at any time inside DataPage+ to get at the new data by using the **Refresh** icon.

This tool resides in the directory where you installed DataPage+. To use it, run DataImporter.exe, fill out the resulting dialog box, and then either click the **Check** button to check the monitored directory now, or click the **OK** button to automatically check the monitored directory using the time interval in the **Auto Check** area.

Once you run this program, an orange icon appears in your system tray:

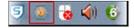

To completely exit the **Data Importer** dialog box, right-click on the tool in the system tray and choose **Exit**.

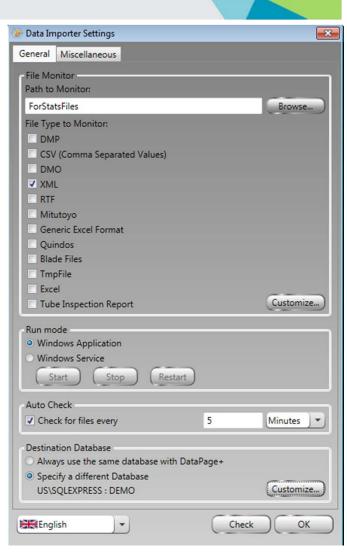

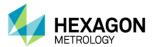

#### Using DataImporter.exe

The dialog box contains two tabs:

- General
- Miscellaneous

The General tab contains following items:

- File Monitor: This area defines the directory to monitor for any of the selected file types.
  - You can specify the directory to monitor by using the **Browse...** button.
- You can monitor any of these supported statistics files: DMP, CSV, DMO, XML, RTF, Mitutoyo text, Generic Excel Format, Quindos, Blade (BSF), Tmp File, Excel and Tube Inspection Report.
  - The **Customize...** button lets you customize the import settings for these file types.

The tool will look in the **Path to Monitor** directory at the specified interval, and if it detects any new files, it will send the data in those files to the database defined in the **Destination Database** area.

| nata Importer Settings                                                                                                    |       | <b>×</b>   |
|----------------------------------------------------------------------------------------------------|-------|------------|
| General Miscellaneous                                                                                                    |       |            |
| File Monitor<br>Path to Monitor:                                                                                                    |       |            |
| ForStatsFiles                                                                                                    |       | Browse     |
| File Type to Monitor:<br>DMP<br>CSV (Comma Separated Values)<br>DMO<br>XML<br>RTF<br>Mitutoyo<br>Generic Excel Format<br>Quindos<br>Blade Files<br>TmpFile |       |            |
| Excel     Tube Inspection Report                                                                                                    |       | Customize) |
| Run mode<br>Windows Application<br>Windows Service<br>Start Stop Restart                                                                                   |       |            |
| Auto Check                                                                                                    |       |            |
| Check for files every                                                                                                    | 5     | Minutes -  |
| Destination Database<br>Always use the same database with Datab<br>Specify a different Database<br>US\SQLEXPRESS : DEMO                                    | Page+ | Customize) |
| English                                                                                                    | Check | ОК         |

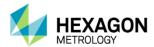

#### Using DataImporter.exe

**Run mode**: This area defines how the application runs, either as an application or as a service:

- **Windows Application**: This runs DataImporter as a Windows application by launching DataImporter.exe.
- Windows Service: This option runs DataImporter by creating a service called DataImporterService. In the Windows Services dialog box, the Startup Type is automatic and the Log On As is set to Local System. If you use this mode, in the Data Importer Settings dialog box, in the Auto Check area, the Check for files every\_\_\_\_\_\_ minutes check box is marked and disabled and the Destination Database area, the Always use the same database with DataPage+ is also unavailable.
- Start: This starts the service.
- Stop: This halts the service.
- Restart: This restarts the service.

**Auto Check:** This area defines whether or not to automatically check the monitored directory using the defined time interval. Set the time interval as a value in the edit box and select the time component (seconds, minutes, hours) from the drop down list.

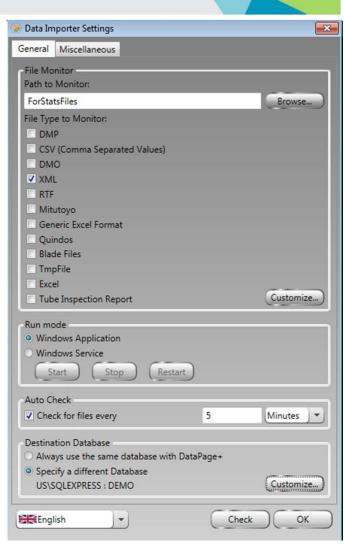

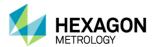

#### Using DataImporter.exe

**Destination Database:** This lets you choose the database to which the tool will send the data in the statistics file. It contains these options:

- Always use the same database with DataPage+ This will use the same database that DataPage+ is currently configured to use.
- Specify a Different Database The tool will use a different database specified by using the Customize... browse button. Clicking this button opens the Database Connection Properties dialog box.

| Data Import    | er Settings       |                |       | ×          |
|----------------|-------------------|----------------|-------|------------|
| General Mis    | cellaneous        |                |       |            |
| - File Monitor |                   |                |       |            |
| Path to Mor    |                   |                |       |            |
| ForStatsFile   | ±s                |                |       | Browse     |
| File Type to   | Monitor:          |                |       |            |
| DMP            |                   |                |       |            |
| CSV (Co        | mma Separated V   | /alues)        |       |            |
| DMO            |                   |                |       |            |
| XML            |                   |                |       |            |
| RTF            |                   |                |       |            |
| Mitutoyo       | 5                 |                |       |            |
| Generic        | Excel Format      |                |       |            |
| Quindos        |                   |                |       |            |
| 🔲 Blade Fil    | es                |                |       |            |
| TmpFile        |                   |                |       |            |
| Excel          |                   |                |       |            |
| Tube Ins       | pection Report    |                |       | Customize  |
| Run mode       |                   |                |       |            |
|                | Application       |                |       |            |
| Windows        |                   |                |       |            |
| Start          | Stop              | Restart        |       |            |
| Auto Check     |                   |                |       |            |
| Check fo       | r files every     |                | 5     | Minutes 💌  |
| Destination    | Database          |                |       |            |
|                | se the same data  | base with Data | age+  |            |
|                | different Databas |                | -     |            |
| US\SQLE        | XPRESS : DEMO     |                |       | Customize) |
| <u> </u>       |                   |                |       |            |
| English        | -                 |                | Check | OK         |
|                |                   |                |       |            |

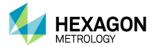

#### Using DataImporter.exe

**File Disposition:** When a statistics file is detected in the monitored directory, and after the data has been imported into the specified database, you can use this area to tell the tool what to do with the file. You must use one of these items so that the file is no longer monitored once it has been processed. The available options are:

- Move to directory This moves the statistics file out of the monitored directory and into the new directory.
- **Delete** This deletes the statistics file.
- Rename to Extension This renames the statistics file to a different extension.

**Post-check event:** This area lets you automatically send an export of MDI files (XML files) to a specified directory as well as generate and send a report and a notification email.

- Export MDI files If marked, DataPage+ exports XML files for the most recently handled statistics files.
  - Browse This changes the export directory for the exported MDI files.
- Call ReportDelivery to generate report or EMail If marked, DataPage+ generates a report and sends an email of the most recently handled statistics files, using the settings defined in this area's Customize button. This is used to inform someone that the incoming data contains out-of-tolerance measurements and generate a report of the incoming data.
  - **Customize** This button displays the **Report Delivery Configuration** dialog box.

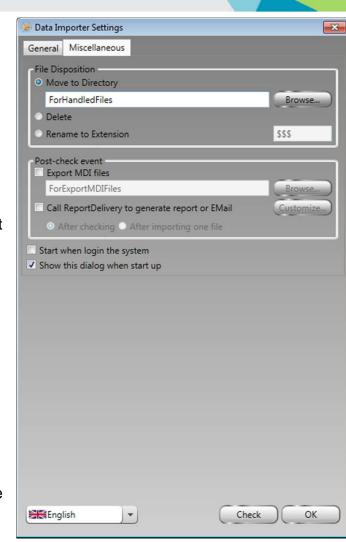

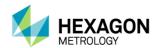

#### Example overview of the dataflow:

- A PC-DMIS program is executed that contains the executable "DataPageStats.exe".
- This executable transfers a file containing the part name, time, actual data, tracefields etc., into the directory: \DirectoryForStatsFiles.
- The executable "DataImporter.exe" is running in the background and monitors the contents of this directory.
- When a new .XML file is dropped here from PC-DMIS, it is read and the data is transferred to DataPage+.
- This file is then disposed of as specified to insure it is not read again. This example shows the file extension being renamed.

| - A Computer & OS                                                                                  | C:)      Datapage+      DirectoryForStatsFiles                                                                                                    |                                                                                                    |                                                        |
|----------------------------------------------------------------------------------------------------|----------------------------------------------------------------------------------------------------|----------------------------------------------------------------------------------------------------|--------------------------------------------------------|
| le Edit View Tools Help                                                                            | so r sourpager r unceentresantes                                                                                                    |                                                                                                    |                                                        |
| Organize 👻 Include in library 👻                                                                    | Share with  Burn New folder                                                                                                    | 81                                                                                                    | • 🔟 🔞                                                  |
| Datapage+ de-DE DirectoryForHandledFiles DirectoryForStatsFiles Docs en-US es-ES ForExportMDIFiles | <ul> <li>Name</li> <li>PCDMISStats11-18-2010 6-30-35 AM.XML.SSS</li> <li>PCDMISStats11-30-2010 8-21-48 AM.XML.SSS</li> <li>PCDMISStats11-30-2010 8-22-15 AM.XML.SSS</li> <li>PCDMISStats11-30-2010 8-23-42 AM.XML.SSS</li> <li>PCDMISStats11-30-2010 8-24-14 AM.XML</li> </ul> | Date modified<br>11/18/2010 6:30 AM<br>11/30/2010 8:21 AM<br>11/30/2010 8:22 AM<br>11/30/2010 8:23 AM<br>11/30/2010 8:24 AM | Type<br>SSS File<br>SSS File<br>SSS File<br>XML Docume |

Not yet transferred to Datapage+

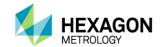

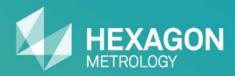

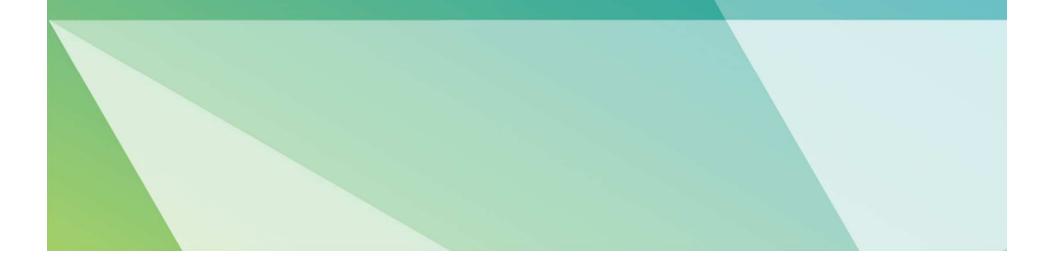

#### Change application permissions

- The DataPage+ 5.0 installation puts an icon on your desktop. Right-click the icon and click **Properties**. Click the **Compatibility** tab, then click the **Change settings for all** users button. Click the checkbox to **Run this program as** an administrator. Click **OK**, then **OK** again.
- This sets the DataPage+ 5.0 application to always run as an administrator.

| If you have problems with this program and it worked correct<br>on an earlier version of Windows, select the compatibility mode<br>that matches that earlier version.<br>Compatibility mode<br>Run this program in compatibility mode for:<br>Windows XP (Service Pack 3) |
|----------------------------------------------------------------------------------------------------|
| Run this program in compatibility mode for:                                                                                                    |
| Run this program in compatibility mode for:                                                                                                    |
| Windows XP (Service Pack 3)                                                                                                    |
|                                                                                                    |
| Settings                                                                                                    |
| Run in 256 colors                                                                                                    |
| Run in 640 x 480 screen resolution                                                                                                    |
| Disable visual themes                                                                                                    |
| Disable desktop composition                                                                                                    |
| Disable display scaling on high DPI settings                                                                                                    |
| Privilege Level                                                                                                    |
| Run this program as an administrator                                                                                                    |
|                                                                                                    |

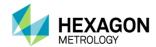

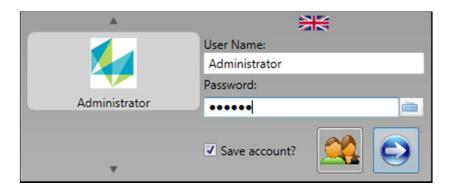

#### Launch DataPage+ and login

- Launch DataPage+ from the desktop icon. You will see a login screen. Enter **Administrator** in the User Name box, and enter **123456** in the Password box.
- After logging in the first time, you can create new user accounts. Click **Tools**, then click **Account**.

| Account Management |   |                 |                                         |
|--------------------|---|-----------------|-----------------------------------------|
| Users:             | 6 |                 |                                         |
| All Users          |   | 🍉 Register User |                                         |
| Departments: 🚽 📈 💥 |   |                 | Login name: (*)                         |
|                    |   |                 | Password: (*) Strength: Weak Strong     |
|                    |   |                 | Confirm password: (*)                   |
|                    |   |                 | User must change password at next login |
|                    |   |                 | User must change password in 3 Month    |
|                    |   |                 | First name:                             |
|                    |   |                 | Middle name:                            |
|                    |   |                 | Last name:                              |
|                    |   |                 | Email:                                  |
|                    |   |                 | @                                       |
|                    |   |                 | Photo:                                  |
|                    |   |                 | Browse                                  |
|                    |   |                 | OK Cancel                               |
|                    |   |                 |                                         |

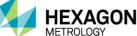

#### **Filter and Select Parts**

• Once logged in, you access the Parts (Home) screen. From All Parts, you see all the parts in your database. You can filter the displayed parts by adding a query. Pull up a part and its transactions by double-clicking it.

| Query name: |                                                                                                    | nk multiple clauses v<br>And O Or                                                                                                    | vith:          |                                                                                                    |                                                                                                    |
|-------------|----------------------------------------------------------------------------------------------------|----------------------------------------------------------------------------------------------------|----------------|----------------------------------------------------------------------------------------------------|----------------------------------------------------------------------------------------------------|
| Operator:   |                                                                                                    | Trace value 1:                                                                                                    | Trace value 2: |                                                                                                    |                                                                                                    |
| ~) (        | ) -                                                                                                    |                                                                                                    | -              | ) +                                                                                                    | ×                                                                                                    |
| -           | ) -                                                                                                    |                                                                                                    | -              | ) -                                                                                                    | X                                                                                                    |
| -           | ) -                                                                                                    |                                                                                                    |                | ) -                                                                                                    |                                                                                                    |
| •           | ) -                                                                                                    |                                                                                                    | -              | ) -                                                                                                    | 8                                                                                                    |
| •           | ) -                                                                                                    |                                                                                                    | -              | ) -                                                                                                    | 8                                                                                                    |
| *           | ) -                                                                                                    |                                                                                                    | -              | ) -                                                                                                    |                                                                                                    |
| *           | ) +                                                                                                    |                                                                                                    | -              | ) -                                                                                                    | 8                                                                                                    |
| -)          | ) -                                                                                                    |                                                                                                    | -              | ) -                                                                                                    | 8                                                                                                    |
| · )         | ) -                                                                                                    |                                                                                                    | -              | ) -                                                                                                    |                                                                                                    |
| -           | ) -                                                                                                    |                                                                                                    | -              | ) -                                                                                                    | 8                                                                                                    |
|             | Detete     Operator:     V     C     V     C     V     C     V     C     V     C     V     C     V     C     V     C     V     C     V     C     V     C     V     C     V     C     C    C | Detete     Operator:      Operator: |                | And      Or      Operator:     Trace value 1:     Trace value 2:     V     V | Operator:     Trace value 1:     Trace value 2:     Operator:     V     V |

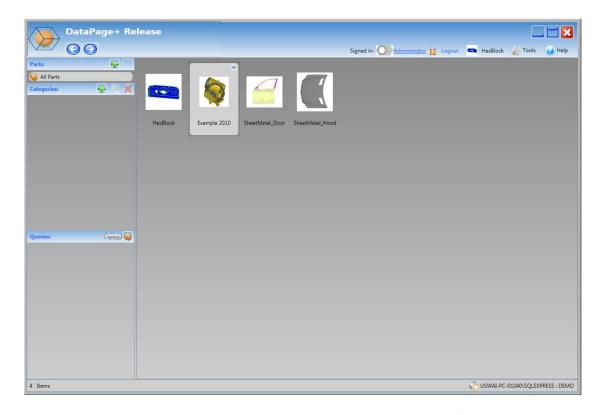

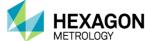

#### **Select Features/Dimensions and Transactions**

- Once you select a part, its Features, Dimensions, and Transactions load into DataPage+ 5.0. Depending on the available Features and Dimensions, you can select the type from the drop-down list. Also, you can select specific transactions, all transactions, or create a filter to select transactions that meet specific criteria.
- Once you have identified your desired Features/Dimensions and Transactions, click the **Apply to** or the **Apply to** All button to apply your selections to the active tab or to all tabs.

| Da                                                                                                    | taPage+ Release                                             |                             |               |                         |
|----------------------------------------------------------------------------------------------------|-------------------------------------------------------------|-----------------------------|---------------|-------------------------|
|                                                                                                    | ) 📀 Signed in: 🕥 Adr                                        | <u>ministrator</u> 🍎 Logout | Example 2010  | 🎽 Tools 🛛 🕢 Help        |
| Example 2010                                                                                                   | 😴 Feature Monitor 📊 Chart Report 📄 Text Report 🗟 CAD Report | Custom Report               | 1 Data Editor | Mixed Report            |
| Feature Variable                                                                                               |                                                             |                             |               |                         |
| ✓ ◯CIR3.Y<br>✓ ◯CIR3.Z                                                                                         | A                                                           |                             |               |                         |
| CIR3.D                                                                                                    |                                                             |                             |               |                         |
| CIR4.Y                                                                                                    |                                                             |                             |               |                         |
| CIR4.D                                                                                                    |                                                             |                             |               |                         |
| CIR5.Y                                                                                                    | Apply to                                                    |                             |               |                         |
|                                                                                                    | Apply to all                                                |                             |               |                         |
| CIR6.Z                                                                                                    | Select                                                      |                             |               |                         |
| CIR6.D                                                                                                    | Unselect                                                    |                             |               |                         |
|                                                                                                    | Select All                                                  |                             |               |                         |
| and a second second second second second second second second second second second second second second second | Select last 10                                              |                             |               |                         |
|                                                                                                    | Set for recall later Recall Selected                        |                             |               |                         |
| 2010 03 03                                                                                                    | Recall Selected                                             |                             |               |                         |
| 2010 02 02                                                                                                    | Merge Two Transactions                                      |                             |               |                         |
| <ul> <li>✓ 2010 03 03</li> <li>✓ 2010 03 03</li> </ul>                                                         | Export Data                                                 |                             |               |                         |
| ✓ 2010 03 03<br>✓ 2010 03 03 09:45:                                                                            | 57                                                          |                             |               |                         |
| <ul> <li>✓ 2010 03 03 09:48:</li> <li>✓ 2010 03 03 09:48:</li> </ul>                                           |                                                             |                             |               |                         |
| <ul> <li>✓ 2010 03 03 09:49:</li> <li>✓ 2010 03 03 09:49:</li> <li>✓ 2010 03 03 09:49:</li> </ul>              |                                                             |                             |               |                         |
| <ul> <li>✓ 2010 03 03 09:50:</li> <li>✓ 2010 03 03 09:50:</li> <li>✓ 2010 03 03 09:50:</li> </ul>              | 03                                                          |                             |               |                         |
| 2010 03 03 09:50:                                                                                              |                                                             |                             |               |                         |
| >                                                                                                    |                                                             |                             |               |                         |
| Testures                                                                                                    |                                                             |                             |               |                         |
| S Reports                                                                                                    |                                                             |                             |               |                         |
|                                                                                                    |                                                             |                             | USWAI-PC-     | 01040\SQLEXPRESS : DEMO |
|                                                                                                    |                                                             |                             |               |                         |

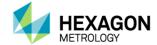

#### **Tab Definitions**

- Once you have applied transactions to one or more tabs, you can begin analyzing transaction data in the tabs.
  - Feature Monitor Overview page that displays key statistics and Pie Chart and Monitor Mode.
  - Chart Report Statistical Chart Reports, like Histogram, Run Chart and Bar Whisker (and others).
  - Text Report Text reports.
  - **CAD Report** DataView-like reports, including 3D-rotational CAD image (you provide) and report labels.
  - **Custom Report** Custom report canvas, allowing you to combine all three report types in one.
  - **Data Editor** Spreadsheet-like editor to modify features, tolerances, trace fields, and cause codes.
  - **Mixed Report** Custom report canvas, allowing you to put together a final presentation and execute saved reports.

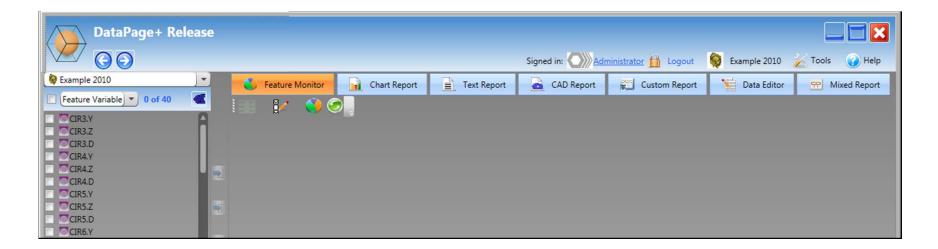

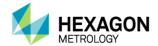

#### **Feature Monitor**

• Monitor View includes color-coded Feature IDs.

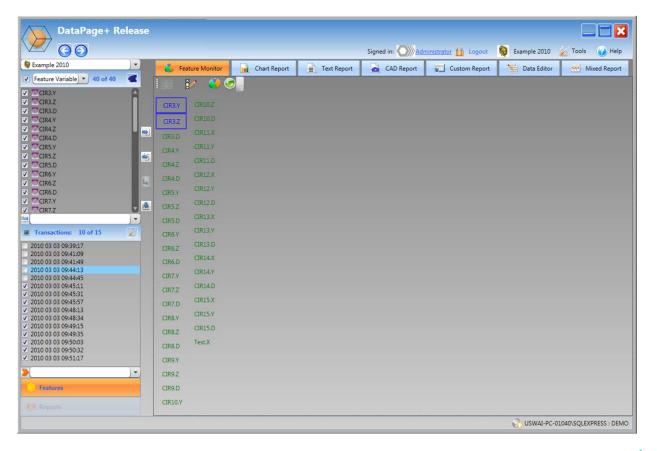

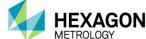

#### **Feature Monitor**

• Detail View includes details and mini-charts for key characteristics.

| DataPage+ Release                                                        |               |            |                |           |           |       |                |           |           |           |       |         |             |           |               |
|--------------------------------------------------------------------------|---------------|------------|----------------|-----------|-----------|-------|----------------|-----------|-----------|-----------|-------|---------|-------------|-----------|---------------|
| 00                                                                       |               |            |                |           |           |       | Signed in:     | Admi      | nistrator | Logou     | rt I  | De Exa  | ample 2010  | 📈 Tools   | 🕜 Help        |
| 😫 Example 2010                                                           | 👶 Feature     | Monitor    | Chart          | Report    | Text R    | eport | CAD            | Report    | Cu        | stom Repo | ort   | 1       | Data Editor | · · ·     | vixed Report  |
| Feature Variable 40 of 40                                                |               | <u>()</u>  |                |           |           |       |                |           |           |           |       |         |             |           |               |
| V CIR3.Y                                                                 | Variable Name | Co C       | pk Nominal     | LSL       | USL       | PIST  | Mean Deviation | Mean      | Upper Tol | Lower Tol | Milds | Severes | Chart View  | -         | E C           |
| CIR3.2                                                                   | CIR3.Y        | NaN N      | aN 146.05      | 146.0625  | 146.0625  | 0%    | -0.0126        | 146.0374  | 0.0125    | 0.0125    | 0     | 0       |             |           |               |
| ☑ ☑CIR4.Y                                                                | CIR5.Y        | INAIN IN   | an 140.05      | 140.0025  | 140.0025  | 076   | -0.0120        | 140.0574  | 0.0125    | 0.0125    | 0     | U       |             |           |               |
| ✓ <sup>©</sup> CIR4.Z<br>✓ <sup>©</sup> CIR4.D                           | CIR3.Z        | NaN N      | aN 0           | 0.0125    | 0.0125    | 0%    | 0.0073         | 0.0073    | 0.0125    | 0.0125    | 0     | 0       |             |           |               |
| ✓ ⊡CIR5.Y                                                                |               | 0.2552 0.1 | 957 10.719     | 10.689    | 10.749    | 56%   | -0.007         | 10.712    |           |           | 0     | 0       | •           | -         |               |
| ✓ <sup>™</sup> CIR5.Z                                                    |               |            |                |           |           |       |                |           |           |           |       |         |             |           |               |
| CIR6.Y                                                                   | CIR4.Y (      | 0.3088 0.2 | 2207 103.276   | 103.246   | 103.306   | 56%   | 0.0086         | 103.2846  | 0.03      | -0.03     | 0     | 0       | <u>†</u>    |           |               |
| ☑ □CIR6.Z                                                                | CIR4.Z        | 0.2929 0.2 | 2894 -103.2695 | -103.2995 | -103.2395 | 67%   | 0.0004         | -103.2691 | 0.03      | -0.03     | 0     | 0       |             |           |               |
| ✓ <sup>©</sup> CIR6.D<br>✓ <sup>©</sup> CIR7.Y                           | CIR4.D        | 0.429 0    | 19 10.719      | 10.689    | 10.749    | 44%   | -0.0167        | 10.7023   | 0.03      | -0.03     | 0     | 0       |             |           |               |
| CIR7.Z                                                                   | CITAD         | 0723 0     |                | 10.000    | 20.745    | 4475  | 0.0201         | 10.7023   | 0.05      | 0.00      |       |         |             |           |               |
|                                                                          | CIR5.Y        | 0.3296 0.2 | 2953 0         | -0.03     | 0.03      | 78%   | -0.0031        | -0.0031   | 0.03      | -0.03     | 0     | 0       | •           | -+-       |               |
| Transactions: 10 of 15                                                   | CIR5.Z        | 0.2744 0.1 | 438 -146.05    | -146.08   | -146.02   | 44%   | 0.0143         | -146.0357 | 0.03      | -0.03     | 0     | 0       | •           | -         |               |
| 2010 03 03 09:39:17<br>2010 03 03 09:41:09                               | CIR5.D        | 0.2975 0.2 | 2873 10.719    | 10.689    | 10.749    | 67%   | 0.001          | 10.72     | 0.03      | -0.03     | 0     | 0       | •           | -         |               |
| 2010 03 03 09:41:49<br>2010 03 03 09:44:13                               | CIR6.Y        | 14471 03   | 247 -103.2764  | -103 3064 | -103.2464 | 67%   | -0.0082        | -103.2846 | 0.03      | -0.03     | 0     | 0       |             |           |               |
| 2010 03 03 09:44:45<br>2010 03 03 09:45:11                               |               |            |                | 100.0004  | 10012101  | 0.70  | 0.0002         | 10012010  | 0.00      | 0.00      | Ŭ     |         |             |           |               |
| ✓ 2010 03 03 09:45:11<br>✓ 2010 03 03 09:45:31                           | CIR6.Z        | 0.3047 0.2 | 2651 -103.2695 | -103.2995 | -103.2395 | 78%   | 0.0039         | -103.2656 | 0.03      | -0.03     | 0     | 0       |             | •         |               |
| <ul> <li>✓ 2010 03 03 09:45:57</li> <li>✓ 2010 03 03 09:48:13</li> </ul> | CIR6.D        | 0.353 0.1  | 1303 10.719    | 10.689    | 10.749    | 33%   | -0.0189        | 10.7001   | 0.03      | -0.03     | 0     | 0       | •           | +         |               |
| <ul> <li>✓ 2010 03 03 09:48:34</li> <li>✓ 2010 03 03 09:49:15</li> </ul> | CIR7.Y        | 0.2817 0.1 | 1947 -146.05   | -146.08   | -146.02   | 56%   | 0.0093         | -146.0407 | 0.03      | -0.03     | 0     | 0       |             | -         |               |
| <ul> <li>✓ 2010 03 03 09:49:35</li> <li>✓ 2010 03 03 09:50:03</li> </ul> | CIR7.Z        | 0.6025 0.5 | 6029 0         | -0.03     | 0.03      | 89%   | 0.005          | 0.005     | 0.03      | -0.03     | 0     | 0       |             |           |               |
| <ul> <li>✓ 2010 03 03 09:50:32</li> <li>✓ 2010 03 03 09:51:17</li> </ul> | CIR7.D        | 0.3579 0.3 | 429 10.719     | 10.689    | 10.749    | 78%   | -0.0013        | 10.7177   | 0.03      | -0.03     | 0     | 0       | -           | -         |               |
| <mark>&gt;</mark>                                                        | CIR8.Y        | 0.3822 0.1 | 1921 -103.2764 | -103.3064 | -103.2464 | 67%   | -0.0149        | -103-2913 | 0.03      | -0.03     | 0     | 0       | -           | H         |               |
| C Features                                                               | CIR8.Z        | 0.3931 0.3 | 1453 103.2695  | 103.2395  | 103.2995  | 78%   | 0.0036         | 103.2731  | 0.03      | -0.03     | 0     | 0       | -           |           |               |
|                                                                          | CIR8.D        | 0.5329 0.  | 304 10.719     | 10.689    | 10.749    | 67%   | -0.0129        | 10.7061   | 0.03      | -0.03     | 0     | 0       | -           |           |               |
| 5                                                                        |               |            |                |           |           |       |                |           |           |           |       | 8       | USWAI-PC-0  | 1040\SQLE | XPRESS : DEMO |

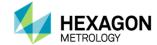

#### **Feature Monitor**

• Chart View includes Run Charts for all selected Features/Dimensions and Transactions.

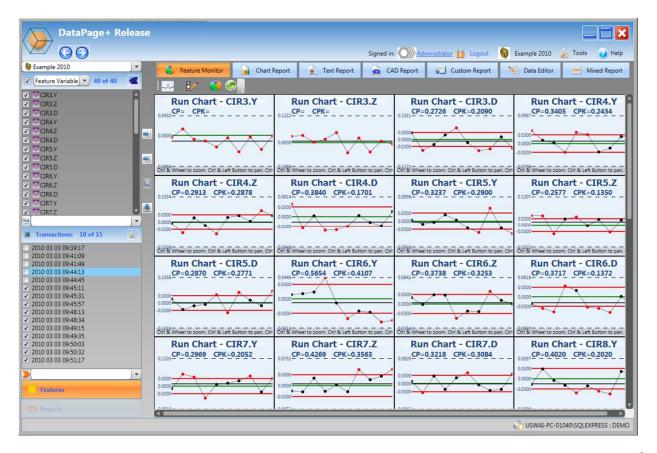

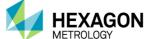

#### **Chart Report**

• The Chart Report View shows SPC reports for all selected Features/Dimensions and Transactions. You can select from over 20 included reports from the report selection menu.

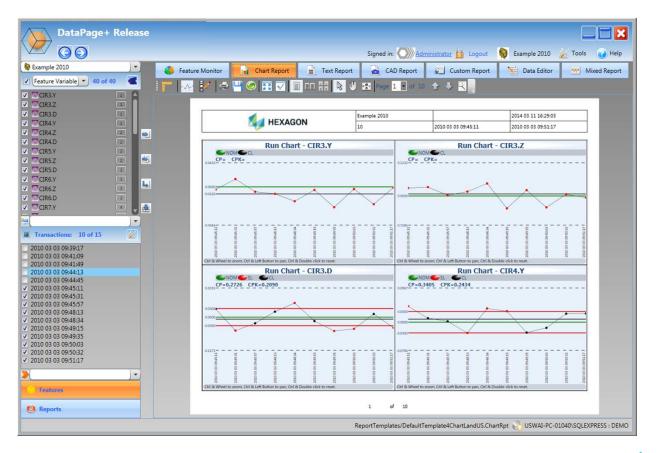

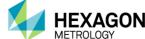

#### **Chart Report**

• The Chart Report View shows SPC reports for all selected Features/Dimensions and Transactions. You can select from over 20 included reports from the report selection menu.

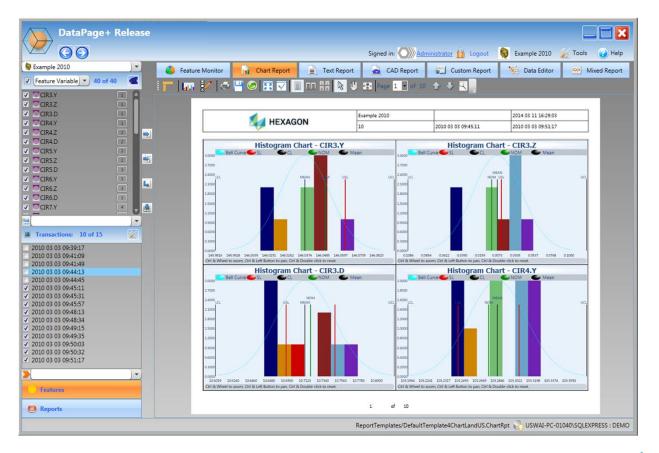

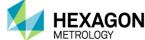

#### **Text Report**

• The Text Report View allows you to analyze the nominal and measured data in a tabular (grid) format. You can select from over 15 included reports from the report selection menu, including some industry-specific reports.

| DataPage+ Relea                                | se |                 |              |                                                                                  |                                                                          |                                                                      |                                                                                        |                                                                                           |                 |                         |
|------------------------------------------------|----|-----------------|--------------|----------------------------------------------------------------------------------|--------------------------------------------------------------------------|----------------------------------------------------------------------|----------------------------------------------------------------------------------------|-------------------------------------------------------------------------------------------|-----------------|-------------------------|
| $\checkmark$ $\bigcirc$ $\bigcirc$             |    |                 |              |                                                                                  |                                                                          | Signed in:                                                           | Administrator                                                                          | Logout                                                                                    | Example 2010    | 🚲 Tools 🛛 🕡 Help        |
| 😫 Example 2010 🖉 💌                             |    | Feature Monitor | Chart Report | E Te                                                                             | ext Report                                                               | CAD Repo                                                             | rt 😴 Cu                                                                                | ustom Report                                                                              | 1 Data Editor   | 😁 Mixed Report          |
| Feature Variable 40 of 40                      |    | : 💳 I 💳 😥 I 🐟   | 🗧 💾 🥥 🔢      |                                                                                  | II ## 💊                                                                  | 🕛 👷 Page                                                             | 1 • of 4                                                                               |                                                                                           |                 |                         |
| CIR3.Y                                         |    |                 |              | -                                                                                | 001                                                                      |                                                                      |                                                                                        |                                                                                           | _               |                         |
| ✓ <sup>™</sup> CIR3.Z<br>✓ <sup>™</sup> CIR3.D |    |                 |              | 4                                                                                |                                                                          | Example 2010                                                         |                                                                                        | 2014 03 11 16:35:28                                                                       |                 |                         |
| CIR4.Y                                         |    |                 |              | Me HE                                                                            | XAGON                                                                    | 10                                                                   | 2010 03 03 09:45:11                                                                    | 2010 03 03 09:51:17                                                                       |                 |                         |
| ✓ <sup>™</sup> CIR4.Z<br>✓ <sup>™</sup> CIR4.D |    |                 |              |                                                                                  |                                                                          |                                                                      |                                                                                        |                                                                                           |                 |                         |
| CIR4.D                                         |    |                 |              | C3REY<br>02.03.0945.11 346.0451<br>01.01.0945.13 346.0671                        | CH32 CR3D CH49<br>00/02 30/476 301123<br>00/07 30/476 301123             | -325.2742 10.7578 0.0045 -                                           | CDIS2 CDISD CDIS9<br>245 0254 10.7355 -1032 26.78<br>146 0058 10.9873 -1032 26.57      | CBB-2 CBB.0 CBB17<br>-101.3499 10.8973 -146.0398<br>-101.3709 10.8673 -146.0398           |                 |                         |
| CIR5.Z                                         | -  |                 | 2000.0       | 03 03 09 49 57 546 542 3<br>03 03 09 48 53 546 52 75                             | 0.0033 20.6014 201.278<br>0.01511 20.7383 101.345                        | 4 -103.2516 30.7217 -0.0039 -<br>7 -101.2615 30.6765 0.0234 -        | 145.0221 10.7073 -20128.04 -<br>146.0216 10.73.34 -30127022                            | 101.3406 10.6710 (346.0108<br>(103.3417 10.7534 (346.0175                                 |                 |                         |
| CIR5.D                                         |    |                 | 2000-0       | 20 20 20 20 48 34 546 2045<br>20 20 20 49 15 546 2045<br>21 21 29 49 15 546 2045 | 010460 107688 003.014<br>40.0457 30.7054 001.008<br>00214 106710 300.246 |                                                                      | 146.0020 10.7524 -200.2853<br>146.0526 10.6788 -300.0129<br>146.0213 10.7624 -300.0028 | -505,0345 30,7388 -346,0432<br>-305,7927 30,0661 -346,0282<br>-305,7928 30,6671 -346,0287 |                 |                         |
| CIR6.Z                                         | L. |                 | 2010 0       | 03 03 09 50 03 146 0462<br>03 03 09 50 32 346 0213                               | -2.0421 10:6781 10:1242<br>0:0062 10:7382 10:1300                        | 2 -123.2658 10.7211 20432 -<br>-301.7228 50.6002 -0.0215 -           | 146.0827 10.7328 -102.3043<br>146.0258 10.7082 -001.0240                               | 101.2298 10 Millio - 140.0208<br>103.2580 30.7299 - 140.0733                              |                 |                         |
| CIR6.D                                         |    |                 |              | 00 00 00 55 17 546 5486<br>Normanel 346 0500<br>USL 346 0625                     | -0.0861 104817 201.00<br>0.0000 30.7290 201.276<br>0.0023 20.7490 201.08 | 2 -111,2695 10,7290 0.0000 -                                         | 146.0501 20.7686 -300.0717<br>146.0500 20.7290 -300.2764<br>146.0500 20.7490 -300.2464 | -101.0590 30.0964 -146.0396<br>-101.0595 30.7390 -146.0900<br>-101.0295 30.7490 -146.000  |                 |                         |
| CIR7.Y                                         |    |                 |              | 151 346.0625<br>(151) 0%                                                         | 0.0125 10.8890 105.246                                                   | 0 -121.2225 10.5890 -4.01131 -<br>6.75 4415 78%                      | 46.0800 10.6890 -105.1064 -<br>44% 6.7% 6.7%                                           | 101.2995 10.8890 -146.6800<br>78% 22% 56%                                                 |                 |                         |
|                                                |    |                 |              | PPS         NaRi           Pr         NaRi           Ps         0.0000           | NoN 3.5828 2.8577                                                        |                                                                      | 3,2177 2,7379 3,0106                                                                   | 288.8628 305.0074 211.4988<br>2.8886 3.0301 3.3550<br>0.3462 0.1500 0.1170                |                 |                         |
| Transactions: 10 of 15                         |    |                 |              | Ppk -0.5556<br>Cg NeN<br>Cpit NeN                                                | -01540 0.2540 0.2501<br>NeN 0.2553 0.3088<br>NeN 0.2957 0.220            | 0.5093 0.5049 0.5278<br>0.7979 0.4290 0.5296<br>0.2894 0.1990 0.2953 | 83527 0.3412<br>82744 0.2975 0.4471<br>83438 0.2873 0.3347                             | E.5013 E1229 0.2191<br>0.3047 0.1530 0.2812<br>0.2651 0.1303 0.1947                       |                 |                         |
| 2010 03 03 09:39:17                            |    |                 |              |                                                                                  |                                                                          |                                                                      |                                                                                        |                                                                                           |                 |                         |
| 2010 03 03 09:41:09 2010 03 03 09:41:49        |    |                 |              |                                                                                  |                                                                          |                                                                      |                                                                                        |                                                                                           |                 |                         |
| 2010 03 03 09:44:13                            |    |                 |              |                                                                                  |                                                                          |                                                                      |                                                                                        |                                                                                           |                 |                         |
| 2010 03 03 09:44:45<br>2010 03 03 09:45:11     |    |                 |              |                                                                                  |                                                                          |                                                                      |                                                                                        |                                                                                           |                 |                         |
| ✓ 2010 03 03 09:45:31 ✓ 2010 03 03 09:45:57    |    |                 |              |                                                                                  |                                                                          |                                                                      |                                                                                        |                                                                                           |                 |                         |
| 2010 03 03 09:48:13                            |    |                 |              |                                                                                  |                                                                          |                                                                      |                                                                                        |                                                                                           |                 |                         |
| ✓ 2010 03 03 09:48:34 ✓ 2010 03 03 09:49:15    |    |                 |              |                                                                                  |                                                                          |                                                                      |                                                                                        |                                                                                           |                 |                         |
| 2010 03 03 09:49:35                            |    |                 |              |                                                                                  |                                                                          |                                                                      |                                                                                        |                                                                                           |                 |                         |
| ✓ 2010 03 03 09:50:03 ✓ 2010 03 03 09:50:32    |    |                 |              |                                                                                  |                                                                          |                                                                      |                                                                                        |                                                                                           |                 |                         |
| 2010 03 03 09:51:17                            |    |                 |              |                                                                                  |                                                                          |                                                                      |                                                                                        |                                                                                           |                 |                         |
| >                                              |    |                 |              |                                                                                  |                                                                          |                                                                      |                                                                                        |                                                                                           |                 |                         |
| Features                                       |    |                 |              |                                                                                  |                                                                          |                                                                      |                                                                                        |                                                                                           |                 |                         |
|                                                |    |                 |              |                                                                                  |                                                                          | 1 of 4                                                               |                                                                                        |                                                                                           |                 |                         |
| Seports                                        |    |                 |              |                                                                                  |                                                                          |                                                                      |                                                                                        |                                                                                           |                 |                         |
|                                                |    |                 |              |                                                                                  | R                                                                        | eportTemplates/D                                                     | efaultTemplateT                                                                        | extPortraitUS.Txtl                                                                        | Rpt 💫 USWAI-PC- | 01040\SQLEXPRESS : DEMO |

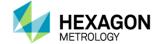

#### **Text Report**

• The Text Report View allows you to analyze the nominal and measured data in a tabular (grid) format. You can select from over 15 included reports from the report selection menu, including some industry-specific reports.

| DataPage+ Releas                               | se              |                                                                                                    |                               |                                        |                                         |
|------------------------------------------------|-----------------|----------------------------------------------------------------------------------------------------|-------------------------------|----------------------------------------|-----------------------------------------|
| 00                                             |                 |                                                                                                    | Signed in:                    | Administrator <u> </u> Logout          | 👰 Example 2010 🏑 Tools 🕡 Help           |
| 😫 Example 2010 💌                               | Feature Monitor | Chart Report Text Report                                                                                                    | CAD Report                    | Custom Report                          | Mixed Report                            |
| Feature Variable 40 of 40                      |                 | :   🗢 💾 📀 🞛 🔽 🔳 💷 🔠 🔈                                                                                                    | I Bane 1                      | • of 10 🛧 🕹                            |                                         |
| Z CIR3.Y                                       |                 |                                                                                                    |                               |                                        |                                         |
| ✓ OCIR3.Z                                      |                 |                                                                                                    | Example 2010                  | 2014 03 11 16:880                      |                                         |
| ✓ <sup>™</sup> CIR3.D<br>✓ <sup>™</sup> CIR4.Y |                 | MEXAGON                                                                                                    |                               | 2010 03 03 09:45:11 2010 03 03 09:45:1 |                                         |
|                                                |                 |                                                                                                    | 1                             | 2010 03 03 09:45:11 2010 03 03 09:45:1 | 1                                       |
| CIR4.D                                         |                 | 2050/05/05 Actual Terminal Deviation Issuer Upp                                                                                                    | er Statue Trace Name Trace Ve | w.e                                    |                                         |
| CIR5.Y                                         |                 | CR3.7 146.0403 146.0403 0007 00125 001<br>CR3.7 146.0403 146.0400 0.0007 00125 001<br>CR5.2 0.0293 0.0008 0.0093 0.0125 001                                                                                                    | 75 -00177 Mathina 1           |                                        |                                         |
| ✓ CIR5.Z<br>✓ ©CIR5.D                          | <b>45</b>       | (JR43) 10.142% 30.7150 60.00M -0.0000 600<br>(JR43Y 501.1250 10.127%0 0.0650 -0.0000 000                                                                                                    | 00                            |                                        |                                         |
| CIR6.Y                                         |                 | LINA.2 -201.2142 -101.2455 -40.0040 -0.0300 0.03<br>-1004.0 20.7578 35.7510 10.0088 -0.0300 0.03                                                                                                    | 00#<br>00 0.0388              |                                        |                                         |
| ✓ <sup>™</sup> CIR6.Z                          | L.              | CH5.Y 04045 0.0000 0.0045 -0.0001 0.000<br>CH5.2 -245.0048 -346.0000 0.05443 -0.0000 0.00<br>CH5.2 32.45.0048 -0.000 0.05443 -0.0000 0.00                                                                                                    | 00                            |                                        |                                         |
| CIR6.D                                         |                 | C3M5.9 101.7551 00.7590 00100 000<br>C3M5.9 101.2578 102.2764 03000 0000<br>C3M5.9 101.2578 102.2764 03000 0000<br>C3M5.2 101.2495 102.3495 02009 02000 000                                                                                                    | 10                            |                                        |                                         |
| CIR7.Y                                         | <u>#</u>        | CONLD 10.0973 30.7150 43.0717 40.0000 8.03<br>C187.7 -246.0518 -246.0500 40.0798 40.0000 8.03                                                                                                    | 02 -f                         |                                        |                                         |
|                                                |                 | CRV/2 40/1546 0.0000 40/146 40/0000 000<br>CRV/20 10/2722 10/7130 0.0000 40/000 000                                                                                                    | 00                            |                                        |                                         |
| Transactions: 10 of 15                         |                 | CHRAY -001,2029 -003,2754 -01755 -01000 D00<br>CHRAZ 2021.175 101,2014 -02460 -01000 D00<br>CHRAZ 20,756 -03,750 -02444 -02000 D00                                                                                                    | 10 10000                      | _                                      |                                         |
|                                                |                 | C2H3.Y -0-01562 0.00000 -0.01642 -0.0000 0.00<br>C2H3.Z 149.1000 146.0500 0.05600 -0.0000 0.00                                                                                                    | 00 65000                      |                                        |                                         |
| 2010 03 03 09:39:17<br>2010 03 03 09:41:09     |                 | CMED 205778 357790 -4.0412 40.000 0.01<br>CMP207 20511377 1012764 -0.0473 40.000 0.01                                                                                                    | 00 -400112<br>00 00073        |                                        |                                         |
| 2010 03 03 09:41:49                            |                 | CHR22 101.007 101.009 00.007 0.0000 0.00<br>CHR2D 30.7455 357150 0.0246 0.0100 0.00<br>CHR1 99.047 99.3107 0.0055 0.000 0.00                                                                                                    | 00 0007                       |                                        |                                         |
| 2010 03 03 09:44:13                            |                 | CONTA 0 0000 00000 00000 00000 00000<br>CONTA 000000000000000000000000000000000000                                                                                                    | 10                            | _                                      |                                         |
| 2010 03 03 09:44:45<br>2010 03 03 09:45:11     |                 | CRE2.X 38.5974 38.7248 40.0274 40.0000 003<br>CRE2.X 38.7200 58.7248 40.0448 40.0000 003                                                                                                    | 00 ¥                          |                                        |                                         |
| ✓ 2010 03 03 09:45:31                          |                 | CR52/D 208/36 20.720 -0.0404 -0.000 0.03<br>CR51X 58.5765 58.7248 -0.0481 -0.0100 0.01                                                                                                    | 00 -00154<br>00 -000585       |                                        |                                         |
| ✓ 2010 03 03 09:45:57 ✓ 2010 03 03 09:48:13    |                 | CBR319         -048_7103         -048_7104         -048_7104         -028_712         0.02000         D00           CBR110         3014005         307,7300         -00015         0.0000         D00           CBR34         -048_8710         -047,744         -048_8710         -040000         D00           CBR34         -048_8710         -047,744         -048_8710         -040000         D00           CBR34         -048_8710         -047,744         0.04000         D00         D00 | 00 -6.0025                    | -                                      |                                         |
| ✓ 2010 03 03 09:48:34                          |                 | CERTAY                                                                                                    | 00                            | _                                      |                                         |
| 2010 03 03 09:49:15                            |                 | CR35.8 -58.6805 -58.2248 0.0443 -0.2000 0.03<br>CR51.Y 54.8005 58.7248 -0.0104 -0.0000 0.03                                                                                                    | 00 0.0541<br>00 -6(094)       |                                        |                                         |
| ✓ 2010 03 03 09:49:35 ✓ 2010 03 03 09:50:03    |                 | CB125.D         307/096         507/096         -0.011.M         -0.0000         0.01           Feet X         3.002.0         6.0000         6.0000         6.0000         6.0000         6.0000                                                                                                    | 00+                           | -                                      |                                         |
| 2010 03 03 09:50:32                            |                 |                                                                                                    |                               |                                        |                                         |
| 2010 03 03 09:51:17                            |                 |                                                                                                    |                               |                                        |                                         |
|                                                |                 |                                                                                                    |                               |                                        |                                         |
| Features                                       |                 |                                                                                                    |                               |                                        |                                         |
|                                                |                 |                                                                                                    | 1 of 10                       |                                        |                                         |
| 🥴 Reports                                      |                 |                                                                                                    |                               |                                        |                                         |
|                                                |                 | R                                                                                                    | eportTemplates/Def            | faultTemplateTextPortraitUS.Tx         | tRpt 💦 USWAI-PC-01040\SQLEXPRESS : DEMO |
| U                                              |                 |                                                                                                    | -ppiaces o'ci                 |                                        |                                         |

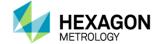

#### **CAD** Report

• The CAD Report View allows you to analyze the data along with the 3D CAD model. The CAD model is fully rotational, and you can apply report labels with leader lines tied to specific Features/Dimensions. You can select from over a dozen included reports from the report selection menu.

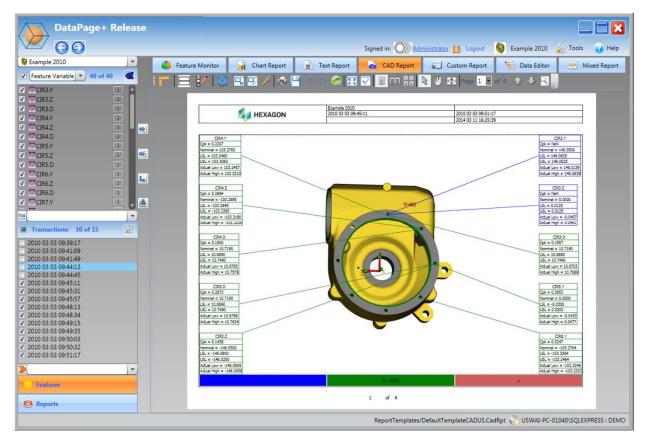

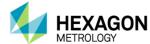

#### **CAD** Report

• The CAD Report View allows you to analyze the data along with the 3D CAD model. The CAD model is fully rotational, and you can apply report labels with leader lines tied to specific Features/Dimensions. You can select from over a dozen included reports from the report selection menu.

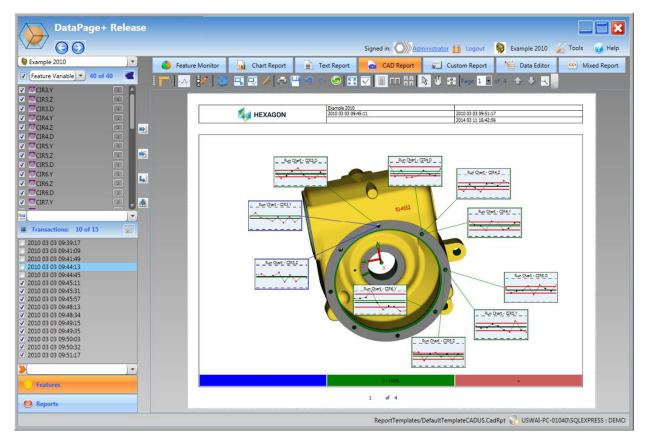

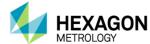

#### **CAD** Report

• The CAD Report View allows you to analyze the data along with the 3D CAD model. The CAD model is fully rotational, and you can apply report labels with leader lines tied to specific Features/Dimensions. You can select from over a dozen included reports from the report selection menu.

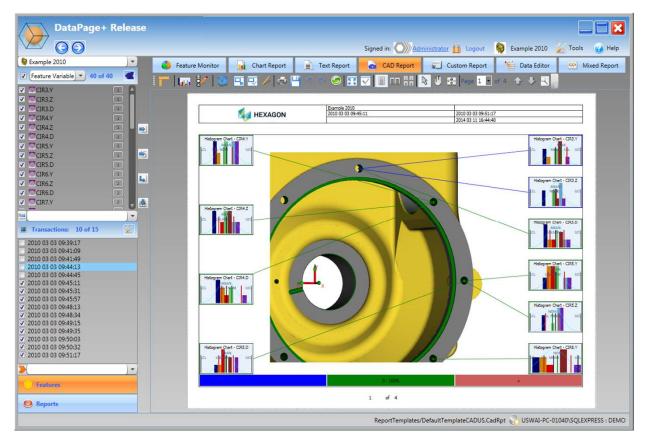

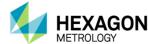

#### **Custom Report**

• The Custom Report View allows you to add elements from each tab (Chart, Text, CAD) to view combined analysis data on one report.

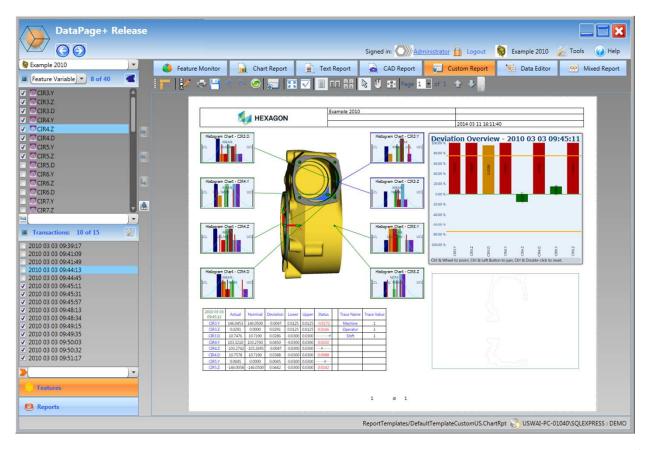

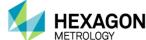

#### **Data Editor**

• The Data Editor View allows you to modify Feature information such as Feature Names, Tolerances, Control Limits, and more. You can also change Trace Fields and enter Cause Codes.

| $\mathbf{O}$      |                            |         |                                                                                                    |                                                    |             | Signed           | in: 🔿 Adm   | inistrator 🔒 | Logout 🔵   | Example 2010 | 🗼 Tools    | 0     |
|-------------------|----------------------------|---------|----------------------------------------------------------------------------------------------------|----------------------------------------------------|-------------|------------------|-------------|--------------|------------|--------------|------------|-------|
| ) 💽 🐧             | Feature Monit              | or      | Chart                                                                                                    | Report                                             | Text Rep    | ort 🙆 (          | CAD Report  | Custom       | Report     | Data Edito   | r 🕋 M      | lixed |
| able 💌 40 of 40 🕊 |                            |         |                                                                                                    |                                                    |             |                  |             |              | - Anna     |              |            |       |
|                   |                            |         | -                                                                                                    | _                                                  |             |                  | _           |              |            |              |            |       |
| Mea               | urement Data               | Trac    | e Field                                                                                                    | Cause Coo                                          | les Endin   | g Location for L | eader Lines |              |            |              |            |       |
|                   |                            |         |                                                                                                    | . 201                                              | 0 03 03 201 | 0 03 03 201      | 0 03 03 201 | 0 03 03 201  | 0 03 03 20 | 10 03 03 201 | 0 03 03 20 | 10    |
| Name              | Nominal                    | Upper   | IOI LOW                                                                                                    | og:4                                               | 45:11 09:   | 45:31 09:        | 45:57 09:   | 48:13 09:4   | 48:34 09   | 49:15 09:    | 49:35 09   | :50   |
| 1 (1)             | 3.Y 146.0                  | 500     | 0.0125                                                                                                    | 0.0125                                             | 146.0453    | 146.0639         | 146.0413    | 146.0376     | 146.0245   | 146.0445     | 146.0139   |       |
| 2 CIF             | 3.Z 0.0                    | 000     | 0.0125                                                                                                    | 0.0125                                             | 0.0291      | 0.0327           | 0.0023      | 0.0159       | 0.0461     | -0.0457      | 0.0214     |       |
| 3 CI              | 3.D 10.7                   | 190     | 0.0300                                                                                                    | -0.0300                                            | 10.7476     | 10.6719          | 10.6974     | 10.7383      | 10.7688    | 10.7054      | 10.6703    |       |
| 4 CIF             | 4.Y 103.2                  | 760     | 0.0300                                                                                                    | -0.0300                                            | 103.3210    | 103.2872         | 103.2785    | 103.2457     | 103.3146   | 103.3069     | 103.2469   |       |
| 5 CI              | 4.Z -103.2                 | 595     | 0.0300                                                                                                    | -0.0300                                            | -103.2742   | -103.3138        | -103.2516   | -103.2835    | -103.3180  | -103.2500    | -103.2427  |       |
|                   | 4.D 10.7                   | 190     | 0.0300                                                                                                    | -0.0300                                            | 10.7578     | 10.6839          | 10.7217     | 10.6765      | 10.6782    | 10.6888      | 10.7224    |       |
|                   | Care Brann                 |         | 0.0300                                                                                                    | -0.0300                                            | 0.0045      | -0.0110          | -0.0039     | 0.0234       | 0.0042     | -0.0252      | -0.0423    |       |
| · ·               |                            |         | 0.0300                                                                                                    | -0.0300                                            | -146.0058   | -146.0068        | -146.0909   | -146.0216    | -146.0120  | -146.0526    | -146.0233  |       |
| 15 🛛 9 CI         | and the second             |         | 0.0300                                                                                                    | -0.0300                                            | 10.7351     | 10.6923          | 10.7073     | 10.7134      | 10.7524    | 10.6788      | 10.7624    |       |
|                   |                            | 1.1     | 0.0300                                                                                                    | -0.0300                                            | -103.2678   | -103.2657        | -103.2624   | -103.2322    | -103.2851  | -103.3176    | -103.3018  |       |
| 10 CI             |                            |         | Contraction of the local distance of the local distance of the loc | CONCERNING AND AND AND AND AND AND AND AND AND AND |             |                  |             |              |            |              |            |       |
| 11 CIF            | Sector Sector              | 2 2 2 C | 0.0300                                                                                                    | -0.0300                                            | -103.2496   | -103.2709        | -103.2406   | -103.2417    | -103.3145  | -103.2919    | -103.2934  |       |
| 12 CI             |                            |         | 0.0300                                                                                                    | -0.0300                                            | 10.6973     | 10.6823          | 10.6710     | 10.7534      | 10.7388    | 10.6861      | 10.6823    |       |
| 13 CI             | Construction of the second |         | 0.0300                                                                                                    | -0.0300                                            | -146.0598   | -146.0023        | -146.0138   | -146.0975    | -146.0432  | -146.0382    | -146.0287  |       |
| 14 <b>CI</b>      | 7.Z 0.0                    | 000     | 0.0300                                                                                                    | -0.0300                                            | -0.0146     | -0.0172          | 0.0206      | -0.0157      | 0.0018     | -0.0168      | 0.0442     |       |
| 15 CI             | <b>7.D</b> 10.7            | 190     | 0.0300                                                                                                    | -0.0300                                            | 10.7272     | 10.6854          | 10.7463     | 10.6975      | 10.7398    | 10.7581      | 10.7141    |       |
| 16 <b>CI</b>      | 8.Y -103.2                 | 764     | 0.0300                                                                                                    | -0.0300                                            | -103.2929   | -103.2479        | -103.2810   | -103.2957    | -103.3179  | -103.2975    | -103.3129  |       |
| 17 CI             | 8.Z 103.2                  | 695     | 0.0300                                                                                                    | -0.0300                                            | 103.3175    | 103.2356         | 103.2871    | 103.2777     | 103.2595   | 103.2751     | 103.2607   |       |
| 18 CI             | 8.D 10.7                   | 190     | 0.0300                                                                                                    | -0.0300                                            | 10.7636     | 10.7041          | 10.7119     | 10.7195      | 10.7077    | 10.7133      | 10.6705    |       |
| 19 CI             | 9.Y 0.0                    | 000     | 0.0300                                                                                                    | -0.0300                                            | -0.0160     | 0.0478           | 0.0075      | 0.0491       | 0.0257     | 0.0356       | 0.0219     |       |
| 20 CIF            | 9.Z 146.0                  | 500     | 0.0300                                                                                                    | -0.0300                                            | 146.1000    | 146.0673         | 146.0430    | 146.0438     | 146.0310   | 146.0730     | 146.0383   |       |
| 21 CI             | 9.D 10.7                   | 190     | 0.0300                                                                                                    | -0.0300                                            | 10.6778     | 10.7510          | 10.7081     | 10.6971      | 10.7639    | 10.6976      | 10.7413    |       |
| 22 CIF            | 10.Y 103.2                 | 764     | 0.0300                                                                                                    | -0.0300                                            | 103.3237    | 103.2566         | 103.2663    | 103.2796     | 103.2652   | 103.2984     | 103.3183   |       |

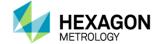

#### **Mixed Report**

• The Mixed Report View allows you to put together a final presentation based on the reports generated from the Chart, Text, and CAD Report tabs. You can arrange the order of the report pages by dragging and dropping them where you want.

| DataPage+ Release                                                              |                                     |                                            |                                 |
|--------------------------------------------------------------------------------|-------------------------------------|--------------------------------------------|---------------------------------|
| $\checkmark$ $\bigcirc$ $\bigcirc$                                             |                                     | Signed in: 🔊 Administrator 🔒 Logou         | t 🙀 Example 2010 滋 Tools 🥡 Help |
| 😫 Example 2010                                                                 | 👶 Feature Monitor  🔒 Chart Report 📄 | Text Report 🛛 🧟 CAD Report 🛛 🚰 Custom Repo | rt 🔰 Data Editor 📅 Mixed Report |
| Current Reports:                                                               |                                     |                                            |                                 |
| Lart Report                                                                    |                                     |                                            |                                 |
| <b>.</b>                                                                       |                                     |                                            |                                 |
| Report Groups: 🛖 🖉 🗶                                                           |                                     |                                            |                                 |
|                                                                                |                                     |                                            | - Landard Games (Trigan State   |
| Features     Features     Reports                                              |                                     |                                            |                                 |
| ReportTemplates/DefaultTemplateCADUS.CadRpt 🌄 USWAI-PC-01040\SQLEXPRESS : DEMO |                                     |                                            |                                 |

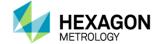

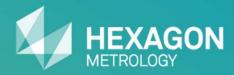

# End of Presentation

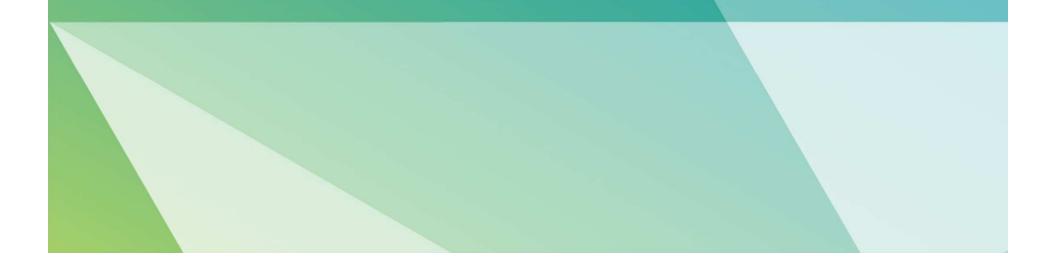